## **BAB IV PEMBAHASAN DAN HASIL**

### **4.1 Pembahasan**

Adapun tahapan yang dapat dibahas pada penelitian ini yaitu analisis data, representasi data, hasil analisis data dan perancangan sebagai berikut.

### **4.1.1 Analisa Data**

Data yang digunakan dalam penelitian ini adalah data berupa citra wajahyang kemudian diproses dengan menggunakan pengolahan citra *grayscale*. Kemudian mengimplementasikan algoritma *K Means Clustering* pada aplikasi untuk melakukan segmentasi kulit wajah menggunakan Matlab 2015a. Langkahlangkah program yang dilakukan yaitu:

- a. Menginput citra wajah dengan jenis normal, berjerawat, berminyak, kering, dan sensitif.
- b. Pembacaan nilai piksel citra.
- c. Melakukan segmentasi citra.
- d. Menampilkan hasil segmentasi

Dataset citra jenis kulit dalam proses segmentasi berdasarkan kemiripan tektur menggunakan algoritma K-Means dapat dilihat seperti pada Tabel 4.1.

### **Tabel 4. 1 Dataset Citra Kulit**

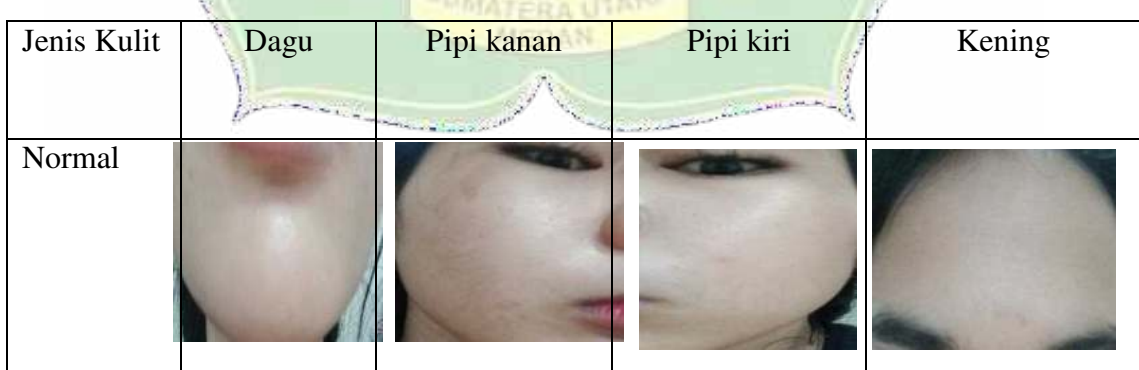

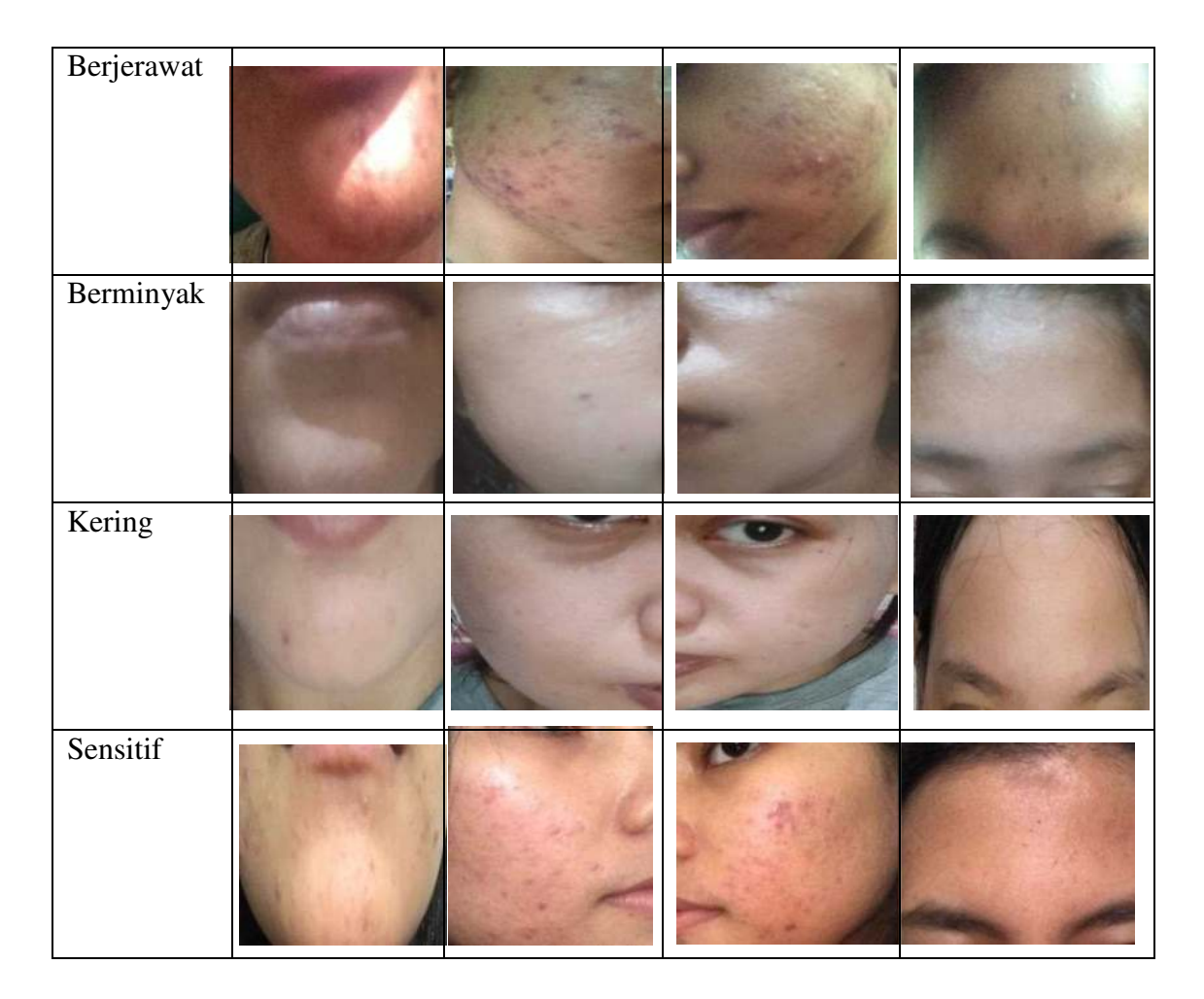

Pada dataset Tabel 4.1 adalah dataset 1 jenis kulit normal, dataset 2 kulit berjerawat, dataset 3 kulit berminyak, dataset 4 kulit kering dan dataset 5 kulit sensitif.

#### **4.1.2 Representasi data**

Pada tahap awal citra wajah Warna 24-bit (true colors) tidak memiliki palet RGB karena nilai RGB langsung dideskripsikan dengan data bitmap biner. Untuk membaca nilai RGB, cari data header dan bitmap yang berisi informasi tentang dimensi gambar, format, dan nilai piksel. Setiap elemen data bitmap memiliki panjang 3 byte, dan setiap byte mewakili komponen R, G, dan B. Setiap byte data mewakili 8 bit, jadi dalam gambar berwarna ada 3 byte x 8 bit = 24 bit konten warna.

Pada citra berwarna, setiap piksel berisi 24 bit konten warna atau 8 bit untuk setiap warna dasar (R, G, dan B), dan nilai konten setiap warna berkisar antara 0 (00000000) hingga 255 (11111111). , nilai piksel dari citra berwarna ditunjukkan pada Gambar 4.1

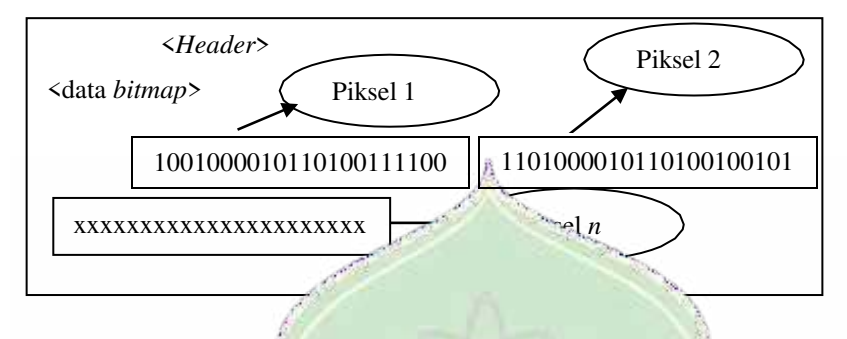

**Gambar 4. 1 Contoh Nilai Piksel Citra Warna** 

Pada contoh gambar pada Gambar 4.1 di atas, data pertama adalah header yang berisi data nama file, jenis format, dan dimensi gambar. Di bawah Data Bitmap, ada piksel pertama 100100001011010011110001. Contohnya adalah gambar berwarna 400 x 500 piksel yang dihasilkan dari perekam digital. Tujuan yang ingin dicapai adalah mendapatkan nilai RGB. Gambar warna wajah manusia ditunjukkan pada tabel.

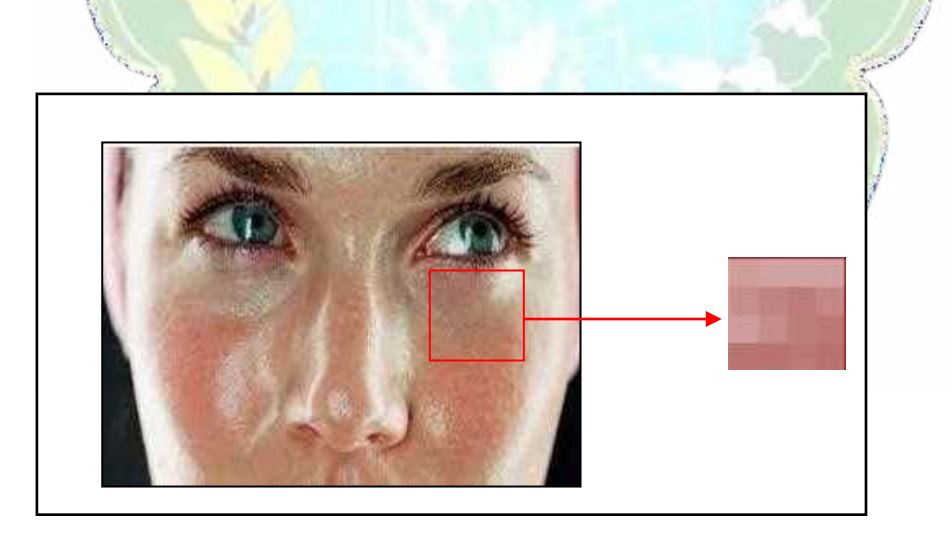

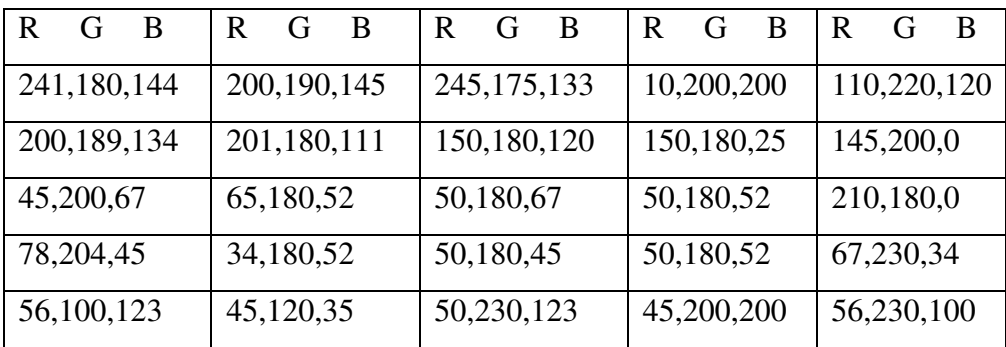

#### **Tabel 4. 2 Matriks Nilai RGB Citra**

### *4.1.2.1* **Menghitung Nilai** *Grayscale*

Matriks citra warna pada Tabel 4.2 di atas ditransformasikan menjadi citra *grayscale* dengan menghitung rata-rata warna *Red*, *Green* dan *Blue*. Secara matematis penghitungannya adalah sebagai berikut. Sebagai contoh menghitung nilai grayscale piksel (0,0) dengan nilai komponen RGB (241,180,144) menggunakan persamaan (4.4) adalah:

$$
f(0,0) = \left(\frac{241+180+144}{3}\right) = 188.33 = 188
$$
  
\n
$$
f(0,1) = \left(\frac{200+190+145}{3}\right) = 178.33 = 178
$$
  
\n
$$
f(0,2) = \left(\frac{245+175+133}{3}\right) = 184.33 = 184
$$
  
\n
$$
f(0,3) = \left(\frac{10+200+200}{3}\right) = 136.66 = 137
$$
  
\n
$$
f(0,4) = \left(\frac{110+220+120}{3}\right) = 150
$$
  
\n
$$
f(1,0) = \left(\frac{200+189+134}{3}\right) = 177.66 = 178
$$
  
\n
$$
f(1,1) = \left(\frac{201+180+111}{3}\right) = 164
$$
  
\n
$$
f(1,2) = \left(\frac{150+180+120}{3}\right) = 150
$$
  
\n
$$
f(1,3) = \left(\frac{150+180+25}{3}\right) = 118.33 = 118
$$
  
\n
$$
f(1,4) = \left(\frac{145+200+0}{3}\right) = 115
$$
  
\n
$$
f(1,5) = \left(\frac{150+180+25}{3}\right) = 115
$$

f(2,0) = 
$$
\left(\frac{45+200+67}{3}\right)
$$
 = 104  
\nf(2,1) =  $\left(\frac{65+180+52}{3}\right)$  = 99  
\nf(2,2) =  $\left(\frac{50+180+67}{3}\right)$  = 99  
\nf(2,3) =  $\left(\frac{50+180+52}{3}\right)$  = 94  
\nf(2,4) =  $\left(\frac{210+180+0}{3}\right)$  = 130  
\nf(3,0) =  $\left(\frac{78+204+45}{3}\right)$  = 109  
\nf(3,1) =  $\left(\frac{34+180+52}{3}\right)$  = 88.66 ~ 89  
\nf(3,2) =  $\left(\frac{50+180+45}{3}\right)$  = 91.66 ~ 92  
\nf(3,3) =  $\left(\frac{50+180+52}{3}\right)$  = 94  
\nf(3,4) =  $\left(\frac{67+230+34}{3}\right)$  = 110.33 ~ 110  
\nf(4,0) =  $\left(\frac{56+100+123}{3}\right)$  = 93  
\nf(4,1) =  $\left(\frac{45+120+35}{3}\right)$  = 66.66 ~ 67  
\nf(4,2) =  $\left(\frac{50+230+123}{3}\right)$  = 134.33 ~ 134  
\nf(4,3) =  $\left(\frac{45+200+200}{3}\right)$  = 148.33 ~ 148  
\nf(4,4) =  $\left(\frac{56+230+100}{3}\right)$  = 128.66 ~ 129

Untuk menghitung nilai *grayscale* piksel kemudian dilakukan juga seperti cara di atas, maka hasil nya dimasukkan ke dalam matriks nilai *grayscale* seperti pada Gambar 4.3.

|  | 188 | 178         | 184 | 137          | 150 |  |
|--|-----|-------------|-----|--------------|-----|--|
|  | 178 | $164 - 150$ |     | $-118 - 115$ |     |  |
|  | 104 | 99          | 99  | 94           | 130 |  |
|  | 109 | 89          | 92  | 94           | 110 |  |
|  | 93  |             | 134 | 148          | 129 |  |

**Tabel 4. 3 Matriks Citra Grayscale** 

Perhitungan nilai threshold

= (nilai piksel maksimum-nilai piksel minimum)/2

- $= 188-67/2$
- $= 60.5 61$

Jadi nilai piksel pada Tabel 4.3 diatas menjadi seperti pada matriks Tabel 4.4:

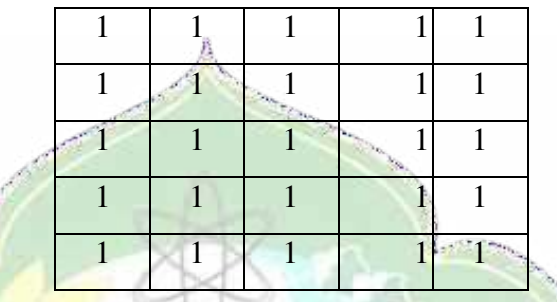

**Tabel 4. 4 Citra Hasil Segmentasi dengan algoritma K Means**

Untuk citra yang kedua nilai grayscale pikselnya seperti pada Tabel 4.5.

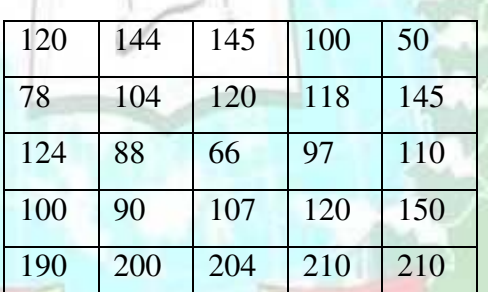

**Tabel 4. 5 Matriks Citra Grayscale** 

Perhitungan nilai threshold Mayers

= (nilai piksel maksimum-nilai piksel minimum)/2

 $= 210 - 50/2$ 

= 80

Jadi nilai piksel pada Gambar 4.5 diatas menjadi seperti pada matriks Tabel 4.6.

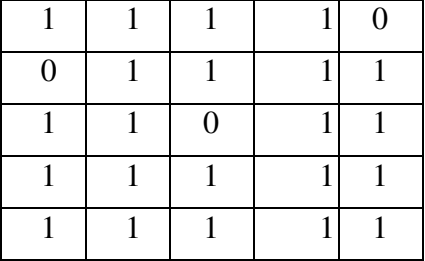

## **Tabel 4. 6 Citra Hasil Segmentasi dengan algoritma K Means**

Proses identifikasi jenis kulit dengan perhitungan jarak Euclidean menggunakan algoritma K-Means adalah sebagai berikut:

1. Dataset

Dataset pada penelitian ini terdapat pada Tabel 4.1 yang terdiri dari 5 jenis kulit dimana masing-masing terdiri dari 5 citra posisi dagu, kening, pipi kanan dan pipi kiri dengan jumlah keseluruhan ada 20 citra. Dari 20 citra akan =dikelompokkan menjadi citra jenis kulit normal dan tidak normal. Hasil pengujian dataset segmentasi dengan thresholding menggunakan algoritma K-means dapat dilihat ada Tabel 4.7.

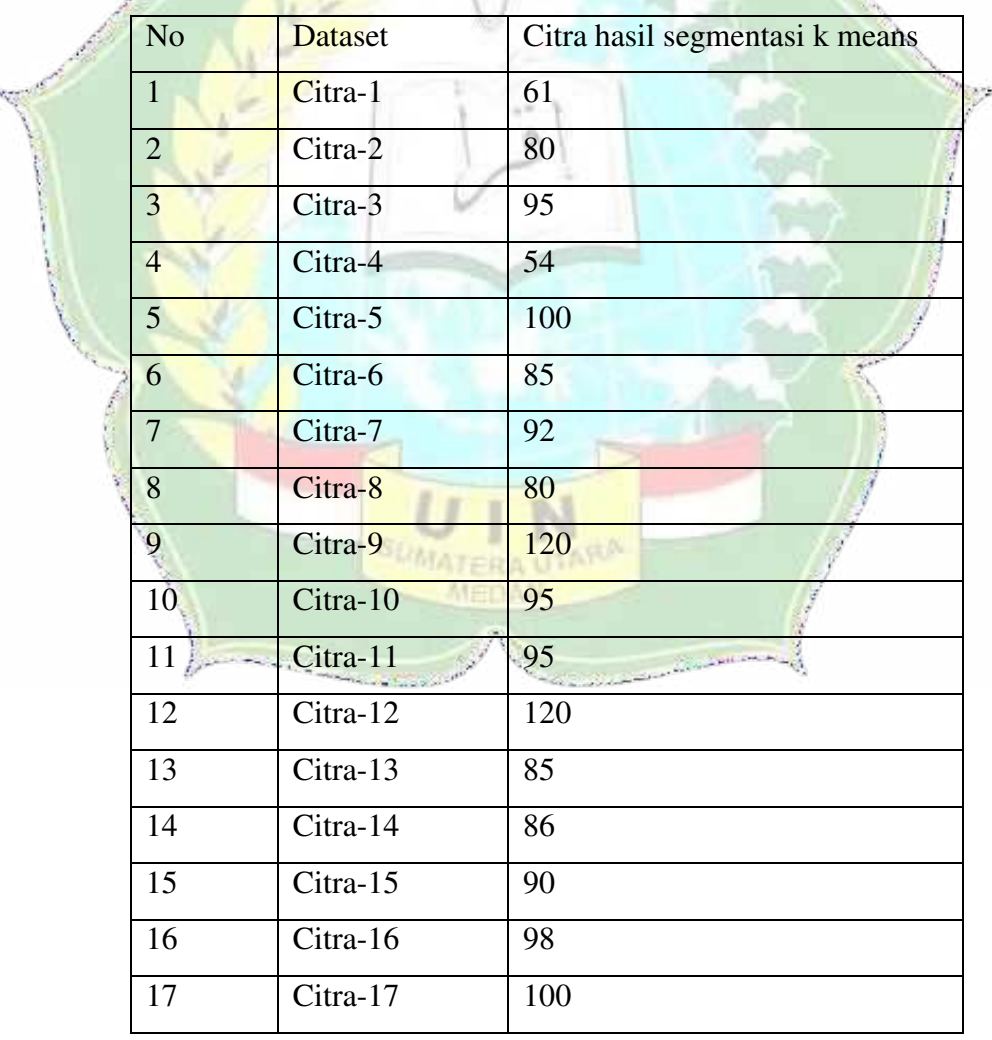

**Tabel 4. 7 Hasil Segmentasi**

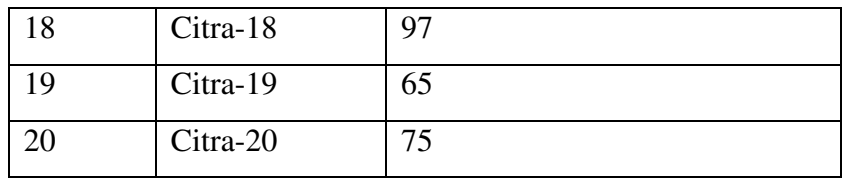

2. Tentukan cluster  $(C)$  yang akan dibentuk  $C1 = Normal$ 

 $C2 = Tidak normal$ 

3. Tentukan pusat cluster awal dengan metode acak yang diambil dari citra-1 dan citra-2

$$
C1 = 61
$$
  

$$
C2 = 80
$$

4. masukkan semua data/objek kedalam cluster terdekat dengan dengan menghitung jaraknya dengan rumus *Euclidean distance* 

## **4.1.3 Perhitungan Algoritma K-Means Clustering**

Pada penelitian clustering dataset dengan algoritma K-Means *Clustering* dengan metode *distace measureeuclidean distance*. Jarak Euclidean adalah salah satu teknik estimasi jarak yang digunakan untuk mengukur jarak 2 fokus di Ruang yang ada pada bidang euclidean dua dimensi yang menggunakan persamaan:

Iterasi-1

\nC1 = 61 dan C2 = 80

\nD(1,1) = 
$$
\sqrt{\Sigma(61 - 61)^2}
$$

\n= 0

\nD(1,2) =  $\sqrt{\Sigma(61 - 80)^2}$ 

\n= 19

\nD(2,1) =  $\sqrt{\Sigma(80 - 61)^2}$ 

\n= 19

\nD(2,2) =  $\sqrt{\Sigma(80 - 80)^2}$ 

\n= 0

\nD(3,1) =  $\sqrt{\Sigma(95 - 61)^2}$ 

\n= 34

\nD(3,2) =  $\sqrt{\Sigma(95 - 80)^2}$ 

\n= 15

\nD(4,1) =  $\sqrt{\Sigma(54 - 61)^2}$ 

\n= 7

\nD(4,2) =  $\sqrt{\Sigma(54 - 80)^2}$ 

\n= 26

\nD(5,1) =  $\sqrt{\Sigma(100 - 61)^2}$ 

\n= 39

\nD(5,2) =  $\sqrt{\Sigma(100 - 80)^2}$ 

\n= 20

\nD(6,1) =  $\sqrt{\Sigma(85 - 61)^2}$ 

\n= 24

\nD(6,2) =  $\sqrt{\Sigma(92 - 61)^2}$ 

\n= 31

\nD(7,1) =  $\sqrt{\Sigma(92 - 80)^2}$ 

\n= 12

\nD(8,1) =  $\sqrt{\Sigma(80 - 61)^2}$ 

\n= 19

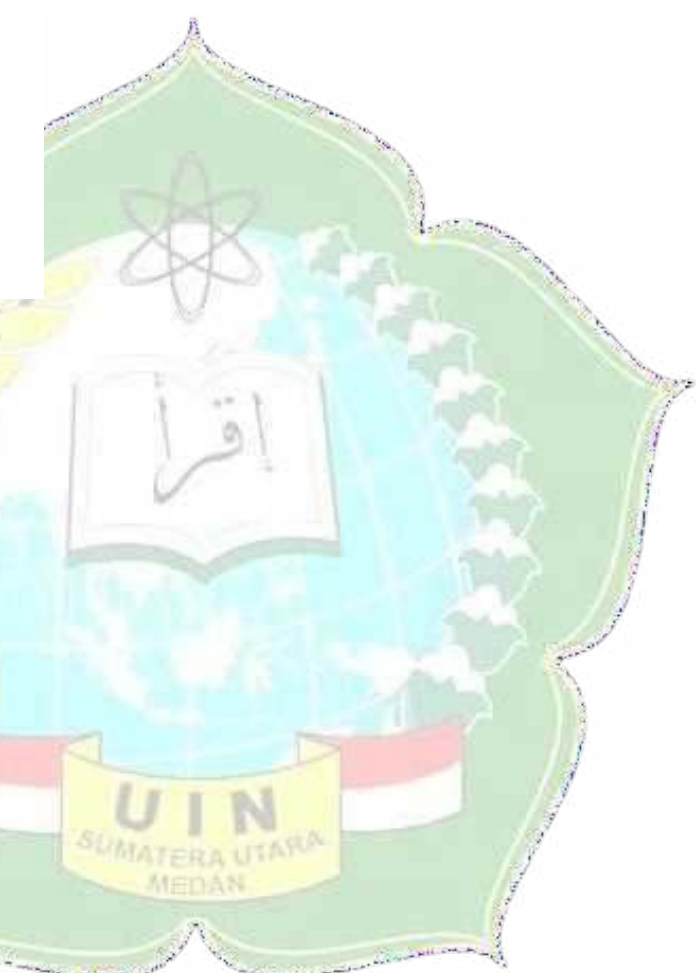

D(8,2) = 
$$
\sqrt{\sum (80 - 80)^2}
$$
  
\n= 0  
\nD(9,1) =  $\sqrt{\sum (120 - 61)^2}$   
\n= 59  
\nD(9,2) =  $\sqrt{\sum (120 - 80)^2}$   
\n= 40  
\nD(10,1) =  $\sqrt{\sum (95 - 61)^2}$   
\n= 34  
\nD(10,2) =  $\sqrt{\sum (95 - 60)^2}$   
\n= 15  
\nD(11,1) =  $\sqrt{\sum (95 - 61)^2}$   
\n= 34  
\nD(11,2) =  $\sqrt{\sum (95 - 60)^2}$   
\n= 15  
\nD(12,1) =  $\sqrt{\sum (120 - 61)^2}$   
\n= 59  
\nD(12,2) =  $\sqrt{\sum (120 - 80)^2}$   
\n= 40  
\nD(13,1) =  $\sqrt{\sum (85 - 61)^2}$   
\n= 24  
\nD(13,2) =  $\sqrt{\sum (85 - 61)^2}$   
\n= 24  
\nD(14,1) =  $\sqrt{\sum (86 - 61)^2}$   
\n= 25  
\nD(14,2) =  $\sqrt{\sum (86 - 61)^2}$   
\n= 6  
\nD(15,1) =  $\sqrt{\sum (90 - 61)^2}$   
\n= 29  
\nD(15,2) =  $\sqrt{\sum (90 - 61)^2}$   
\n= 29  
\nD(16,1) =  $\sqrt{\sum (98 - 61)^2}$   
\n= 10  
\nD(16,1) =  $\sqrt{\sum (98 - 61)^2}$   
\n= 18  
\nD(17,1) =  $\sqrt{\sum (100 - 61)^2}$ 

$$
= 39
$$
  
D(17,2) =  $\sqrt{\sum (100 - 80)^2}$   
= 20  
D(18,1) =  $\sqrt{\sum (97 - 61)^2}$   
= 36  
D(18,2) =  $\sqrt{\sum (97 - 80)^2}$   
= 17  
D(19,1) =  $\sqrt{\sum (65 - 61)^2}$   
= 4  
D(19,2) =  $\sqrt{\sum (65 - 80)^2}$   
= 15  
D(20,1) =  $\sqrt{\sum (75 - 61)^2}$   
= 14  
D(20,2) =  $\sqrt{\sum (75 - 80)^2}$   
= 5

Dari data jarak pada iterasi 1, maka diperoleh hasil seperti pada Tabel 4.8.

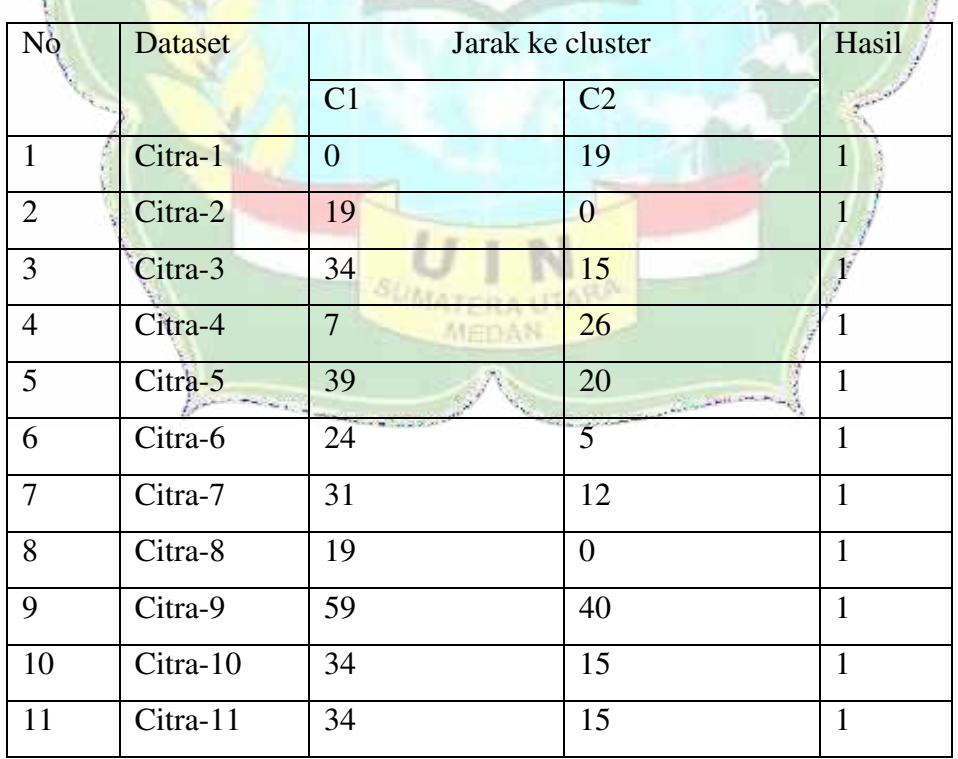

**Tabel 4. 8 Hasil Cluster Iterasi 1**

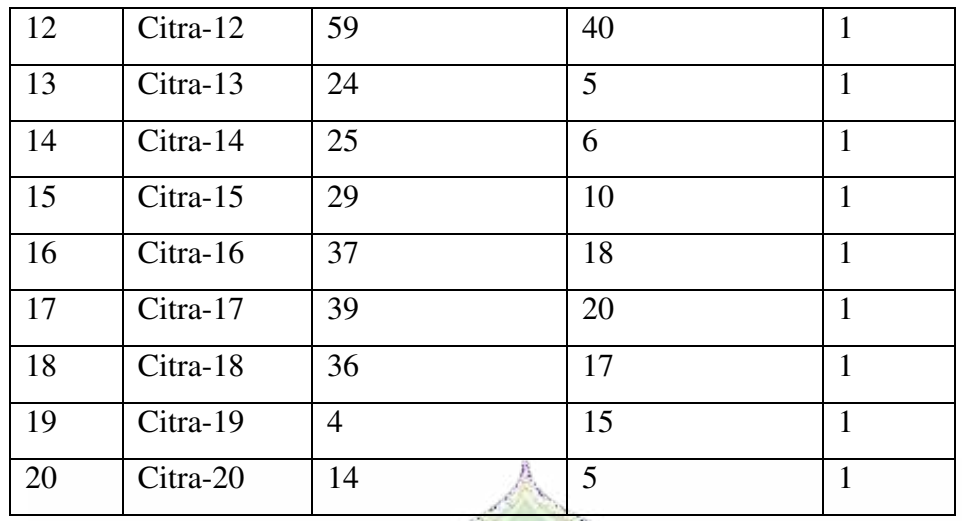

Tentukan titik cluster yang baru dengan cara rata-rata dengan rumus banyak hasil/nilai hasil:

C1=  $(61+80+95+54+100+85+92+80+120+95+95+120+85$ + 86 +

 $90 + 98 + 100 + 97 + 65 + 75/20 = 88.65$ 

 $C2 = 0$ 

Hitung Jarak jarak cluster yang baru dengan data: Iterasi 2

D(1,1) = 
$$
\sqrt{\sum (88.65 - 61)^2}
$$
  
\n= 27.65  
\nD(1,2) =  $\sqrt{\sum (0 - 61)^2}$   
\n= 61  
\nD(2,1) =  $\sqrt{\sum (88.65 - 80)^2}$   
\n= 8.65  
\nD(2,2) =  $\sqrt{\sum (0 - 80)^2}$   
\n= 80

D(3.1) = 
$$
\sqrt{\sum (88.65 - 95)^2}
$$
  
\n= 6.35  
\nD(3.2) =  $\sqrt{\sum (0 - 95)^2}$   
\n= 95  
\nD(4.1) =  $\sqrt{\sum (88.65 - 54)^2}$   
\n= 34.65  
\nD(4.2) =  $\sqrt{\sum (0 - 54)^2}$   
\n= 54  
\nD(5.1) =  $\sqrt{\sum (88.65 - 100)^2}$   
\n= 11.35  
\nD(5.2) =  $\sqrt{\sum (0 - 100)^2}$   
\n= 3.65  
\nD(6.1) =  $\sqrt{\sum (88.65 - 95)^2}$   
\n= 8.65  
\nD(6.2) =  $\sqrt{\sum (0 - 92)^2}$   
\n= 8.35  
\nD(7.1) =  $\sqrt{\sum (88.65 - 92)^2}$   
\n= 92  
\nD(8.1) =  $\sqrt{\sum (88.65 - 120)^2}$   
\n= 8.65  
\nD(8.2) =  $\sqrt{\sum (0 - 92)^2}$   
\n= 8.65  
\nD(9.1) =  $\sqrt{\sum (88.65 - 120)^2}$   
\n= 11.4  
\nD(9.2) =  $\sqrt{\sum (0 - 120)^2}$   
\n= 120  
\nD(10.1) =  $\sqrt{\sum (88.65 - 95)^2}$   
\n= 6.35  
\nD(10.2) =  $\sqrt{\sum (0 - 95)^2}$   
\n= 6.35  
\nD(10.2) =  $\sqrt{\sum (0 - 95)^2}$   
\n= 95

$$
= 95
$$

$$
D(11,1) = \sqrt{\sum (88.65 - 95)^2}
$$
  
= 6.35  

$$
D(11,2) = \sqrt{\sum (0 - 95)^2}
$$
  
= 95  

$$
D(12,1) = \sqrt{\sum (88.65 - 120)^2}
$$
  
= 31.35  

$$
D(12,2) = \sqrt{\sum (0 - 120)^2}
$$
  
= 120  

$$
D(13,1) = \sqrt{\sum (88.65 - 85)^2}
$$
  
= 3.65  

$$
D(13,2) = \sqrt{\sum (0 - 85)^2}
$$
  
= 85  

$$
D(14,1) = \sqrt{\sum (88.65 - 86)^2}
$$
  
= 4.65  

$$
D(14,2) = \sqrt{\sum (0 - 86)^2}
$$
  
= 86

D(15,1) = 
$$
\sqrt{\sum (88.65 - 90)^2}
$$
  
\n= 1.35  
\nD(15,2) =  $\sqrt{\sum (0 - 90)^2}$   
\n= 90  
\nD(16,1) =  $\sqrt{\sum (88.65 - 98)^2}$   
\n= 9.35  
\nD(16,2) =  $\sqrt{\sum (0 - 98)^2}$   
\n= 98  
\nD(17,1) =  $\sqrt{\sum (88.65 - 100)^2}$   
\n= 11.35  
\nD(17,2) =  $\sqrt{\sum (0 - 100)^2}$   
\n= 100  
\nD(18,1) =  $\sqrt{\sum (88.65 - 97)^2}$   
\n= 8.35  
\nD(18,2) =  $\sqrt{\sum (0 - 97)^2}$   
\n= 97  
\nD(19,1) =  $\sqrt{\sum (88.65 - 65)^2}$   
\n= 23.65  
\nD(19,2) =  $\sqrt{\sum (0 - 65)^2}$   
\n= 65  
\nD(20,1) =  $\sqrt{\sum (88.65 - 75)^2}$   
\n= 13.65  
\nD(20,2) =  $\sqrt{\sum (0 - 75)^2}$   
\n= 13.65  
\nD(20,2) =  $\sqrt{\sum (0 - 75)^2}$   
\n= 75

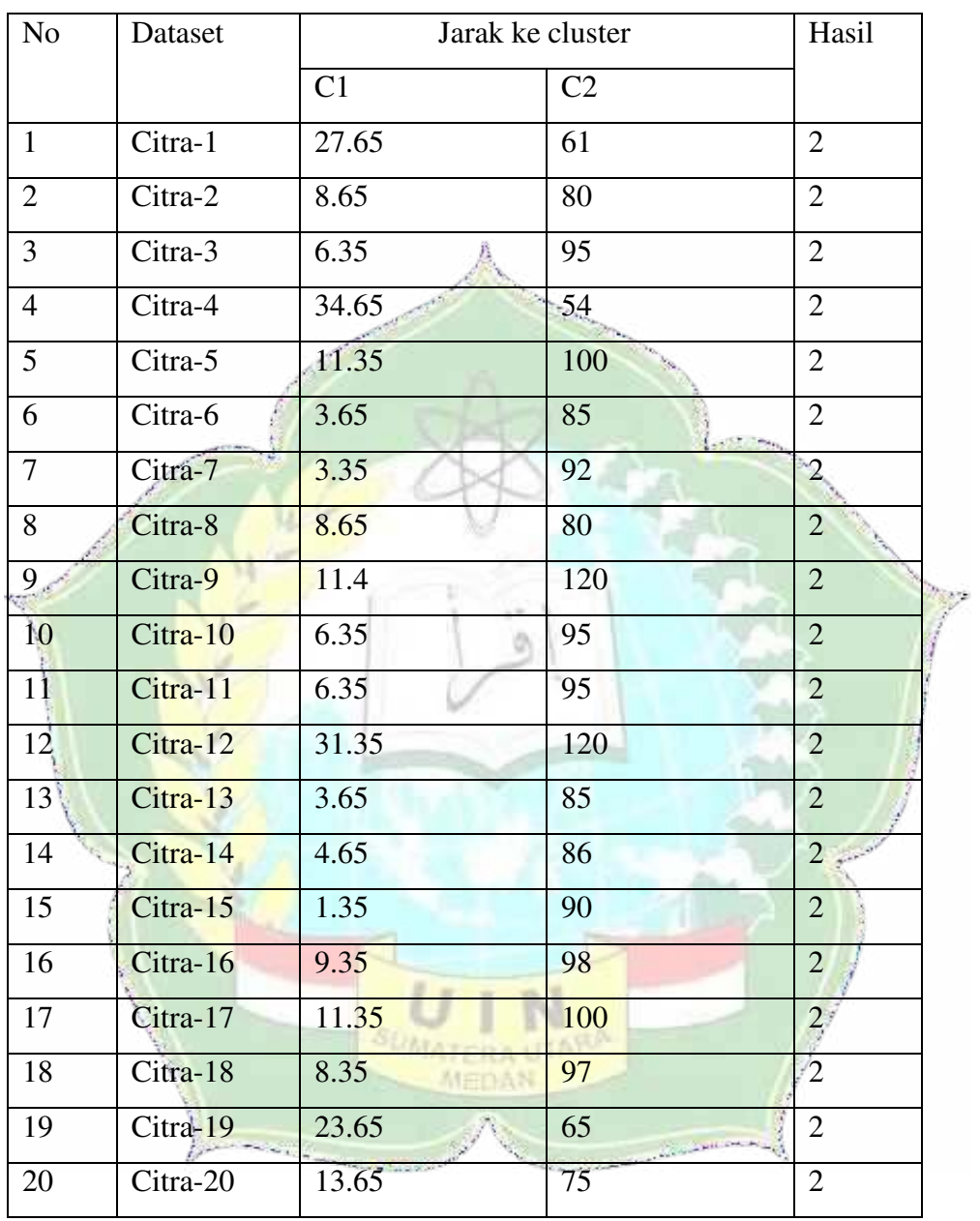

Setelah melakukan iterasi 2, maka diperoleh hasil seperti pada Tabel 4.9

**Tabel 4. 9 Hasil Cluster Iterasi 2**

Ditentukan titik cluster terbaru dengan cara rata dengan rumus banyak hasil/nilaihasil:

C1=0  
\nC2=(61+80+95+54+100+85+92+80+120+95+95+120+85  
\n+86+  
\n90+98+100+97+65+75)/20=88.65  
\nHitung Jarak jarak cluster yang baru dengan data:  
\nIterasi 3  
\nD(1.1) = 
$$
\sqrt{2(0-61)^2}
$$
  
\n= 61  
\nD(1.2) =  $\sqrt{2(0-61)^2}$   
\n= 27.65  
\nD(2.1) =  $\sqrt{2(0-80)^2}$   
\n= 80  
\nD(2.2) =  $\sqrt{2(88.65-80)^2}$   
\n= 8.65  
\nD(3.1) =  $\sqrt{2(0-95)^2}$   
\n= 6.35  
\nD(4.1) =  $\sqrt{2(0-54)^2}$   
\n= 54  
\nD(4.2) =  $\sqrt{2(88.65-54)^2}$   
\n= 54  
\nD(5.1) =  $\sqrt{2(0-100)^2}$   
\n= 100  
\nD(5.2) =  $\sqrt{2(88.65-100)^2}$   
\n= 100  
\nD(5.2) =  $\sqrt{2(88.65-100)^2}$   
\n= 11.35  
\nD(6.1) =  $\sqrt{2(0-85)^2}$ 

$$
= 85
$$
  
\n
$$
D(6,2) = \sqrt{\sum (88.65 - 85)^2}
$$
  
\n
$$
= 3.65
$$
  
\n
$$
D(7,1) = \sqrt{\sum (0 - 92)^2}
$$
  
\n
$$
= 92
$$
  
\n
$$
D(7,2) = \sqrt{\sum (88.65 - 92)^2}
$$
  
\n
$$
= 3.35
$$
  
\n
$$
D(8,1) = \sqrt{\sum (0 - 80)^2}
$$
  
\n
$$
= 80
$$
  
\n
$$
D(8,2) = \sqrt{\sum (88.65 - 80)^2}
$$
  
\n
$$
= 8.65
$$
  
\n
$$
D(9,1) = \sqrt{\sum (0 - 120)^2}
$$
  
\n
$$
= 120
$$
  
\n
$$
D(9,2) = \sqrt{\sum (88.65 - 120)^2}
$$
  
\n
$$
= 11.4
$$
  
\n
$$
D(10,1) = \sqrt{\sum (0 - 95)^2}
$$
  
\n
$$
= 95
$$
  
\n
$$
D(11,1) = \sqrt{\sum (0 - 95)^2}
$$
  
\n
$$
= 6.35
$$
  
\n
$$
D(11,2) = \sqrt{\sum (88.65 - 95)^2}
$$
  
\n
$$
= 95
$$
  
\n
$$
D(11,2) = \sqrt{\sum (88.65 - 95)^2}
$$
  
\n
$$
= 6.35
$$
  
\n
$$
D(12,1) = \sqrt{\sum (0 - 120)^2}
$$

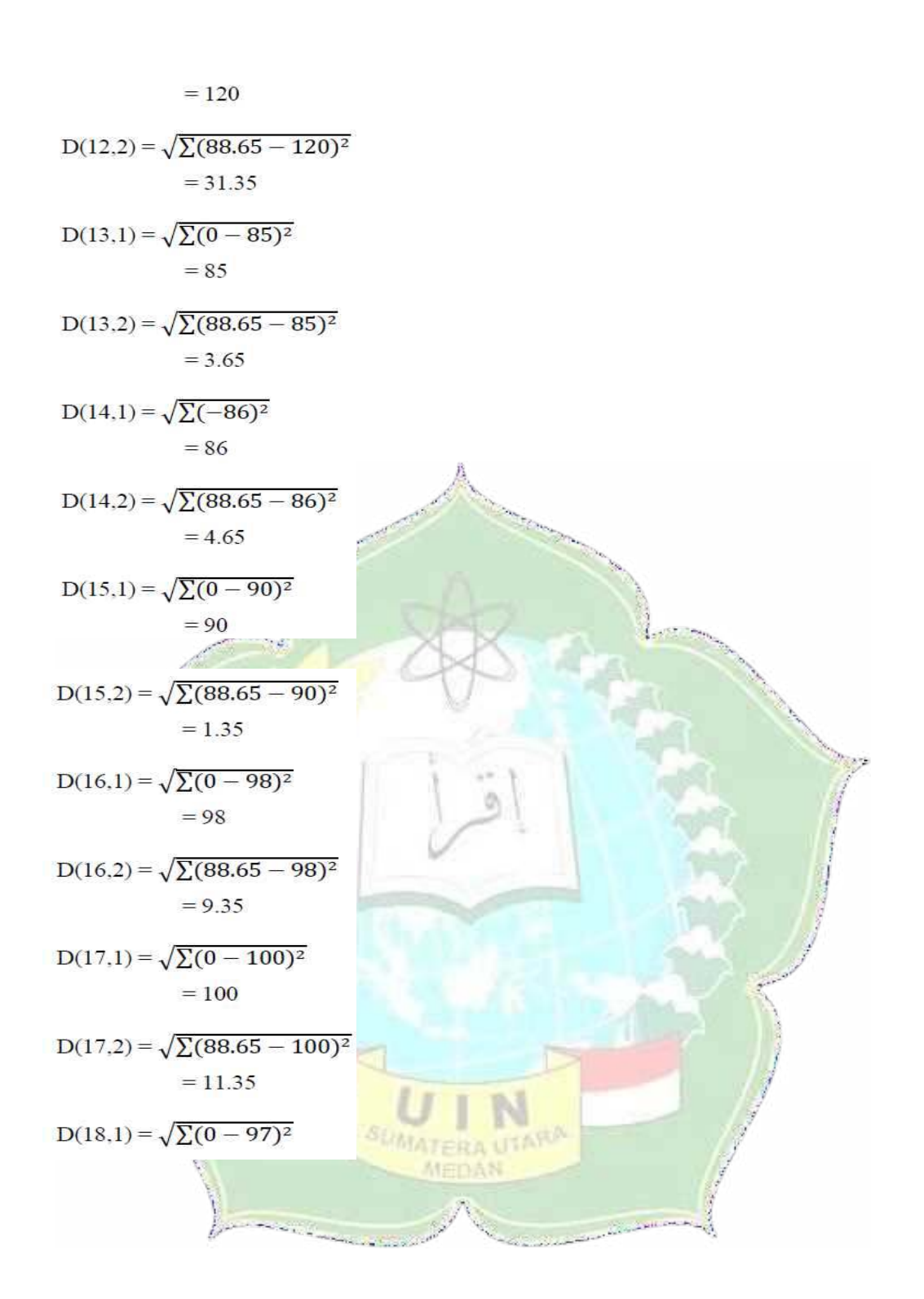

$$
=97
$$
  
D(18,2) =  $\sqrt{\sum (88.65 - 97)^2}$   
= 8.35  
D(19,1) =  $\sqrt{\sum (0 - 65)^2}$   
= 65  
D(19,2) =  $\sqrt{\sum (88.65 - 65)^2}$   
= 23.65  
D(20,1) =  $\sqrt{\sum (0 - 75)^2}$   
= 75  
D(20,2) =  $\sqrt{\sum (88.65 - 75)^2}$   
= 13.65

Setelah melakukan iterasi 2, maka diperoleh hasil seperti pada Tabel 4.10

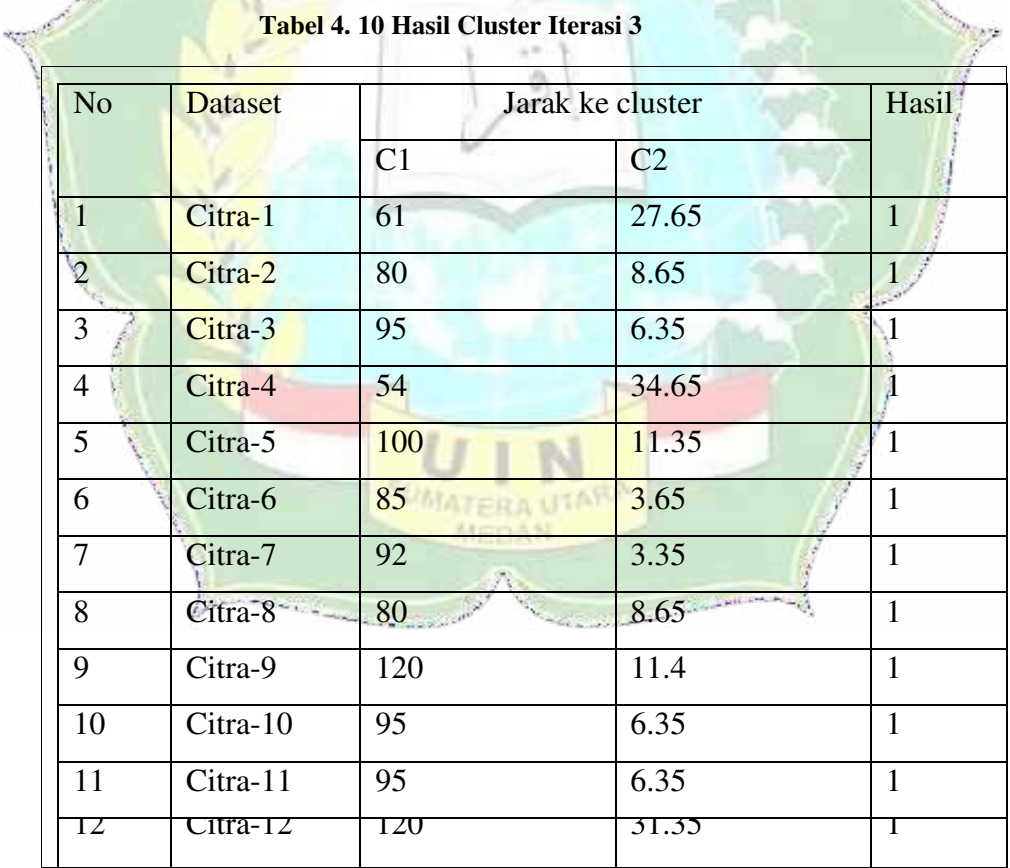

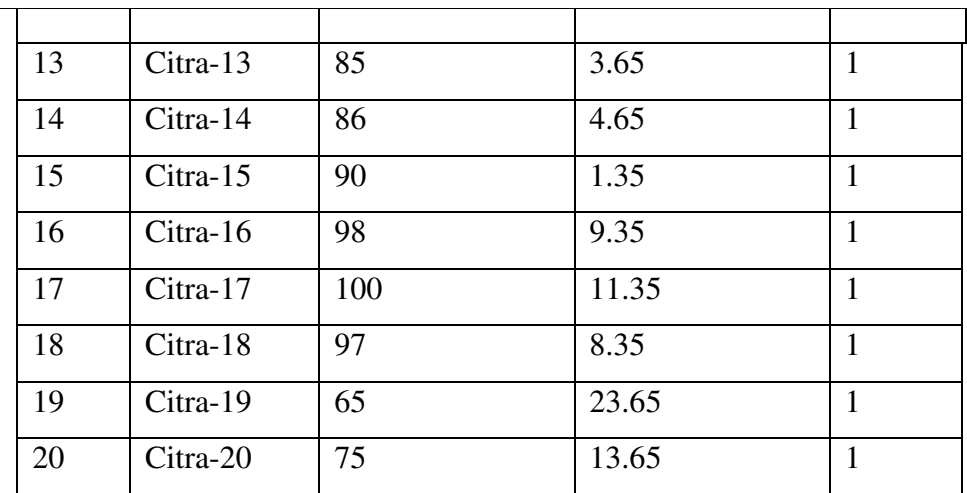

Setelah melihat hasil iterasi 1 sampai ke 3 tidak berubah,jadi hasil dapat sesuai dengan pengelompokan cluster. Hasil pengelompokan jenis kulit bisa dilihat seperti pada Tabel 4.11.

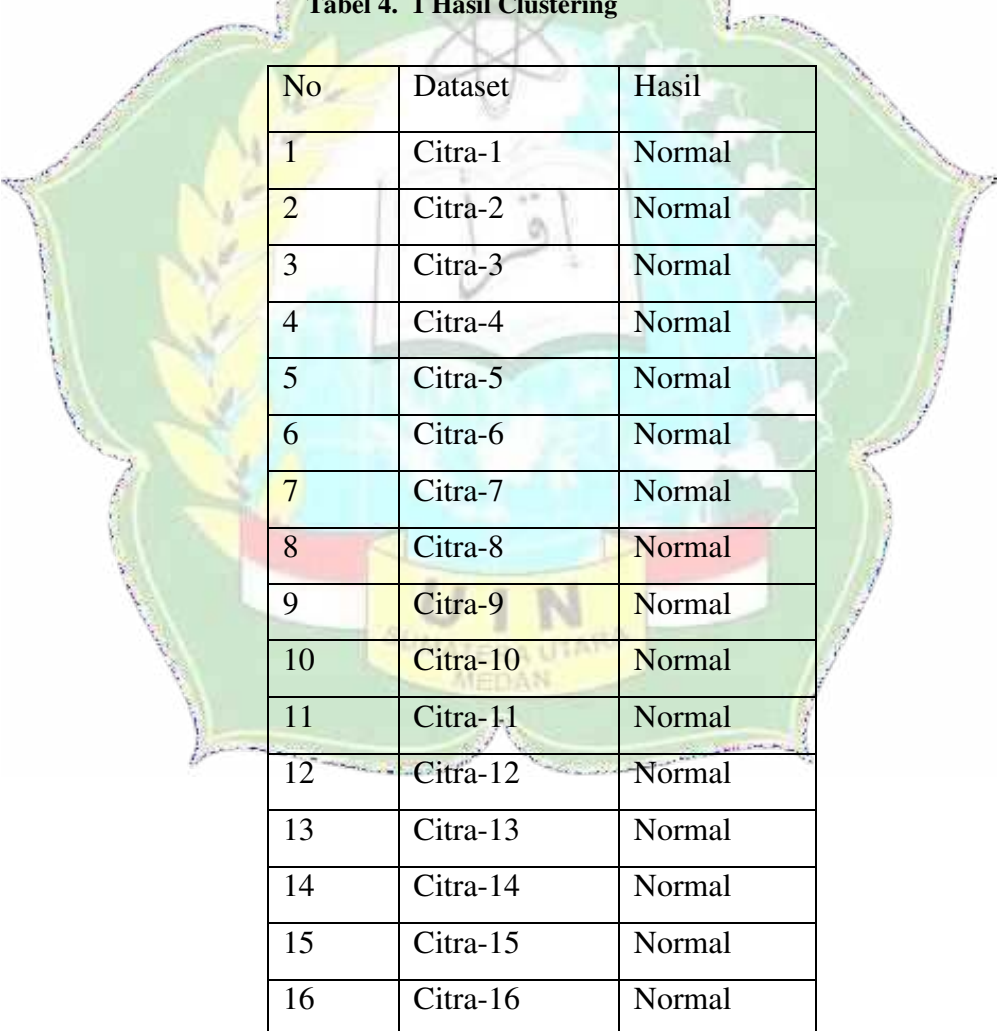

### **Tabel 4. 1 Hasil Clustering**

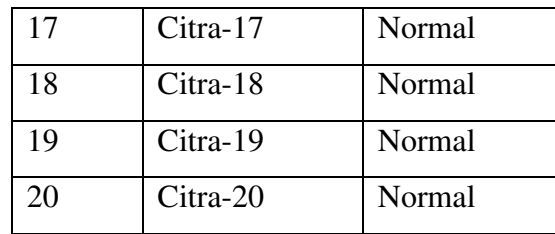

#### **4.1.4 Hasil Analisis data**

Setelah menganalisis data diatas, maka dapat diketahui pembentukan cluster-cluster pada citra wajah dengan menghitung jarak setiap piksel dengan rumus *Euclidean Distance* dimana setiap cluster yang terbentuk pada citra memiliki nilai piksel yang seragam.

### **4.1.5 Perancangan**

### *1. Flowchart*

Flowchart adalah gambar grafik yang menggambarkan proses dan hubungan antar program. Perlu menggunakan diagram alur untuk menjelaskan alur program yang dirancang dalam bentuk visual sehingga orang lain dapat memahami alurnya. Flowchart segmentasi kulit ini dibuat menggunakan algoritma K Means Clustering dan digunakan dalam pemahaman jaringan kulit. Bagan ini dapat dilihat di bawah ini: pada Gambar 4.1

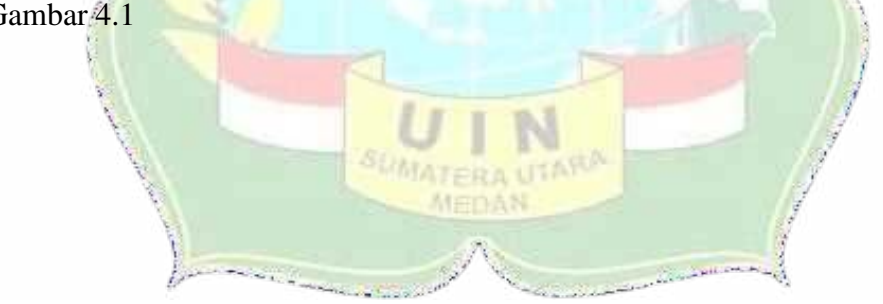

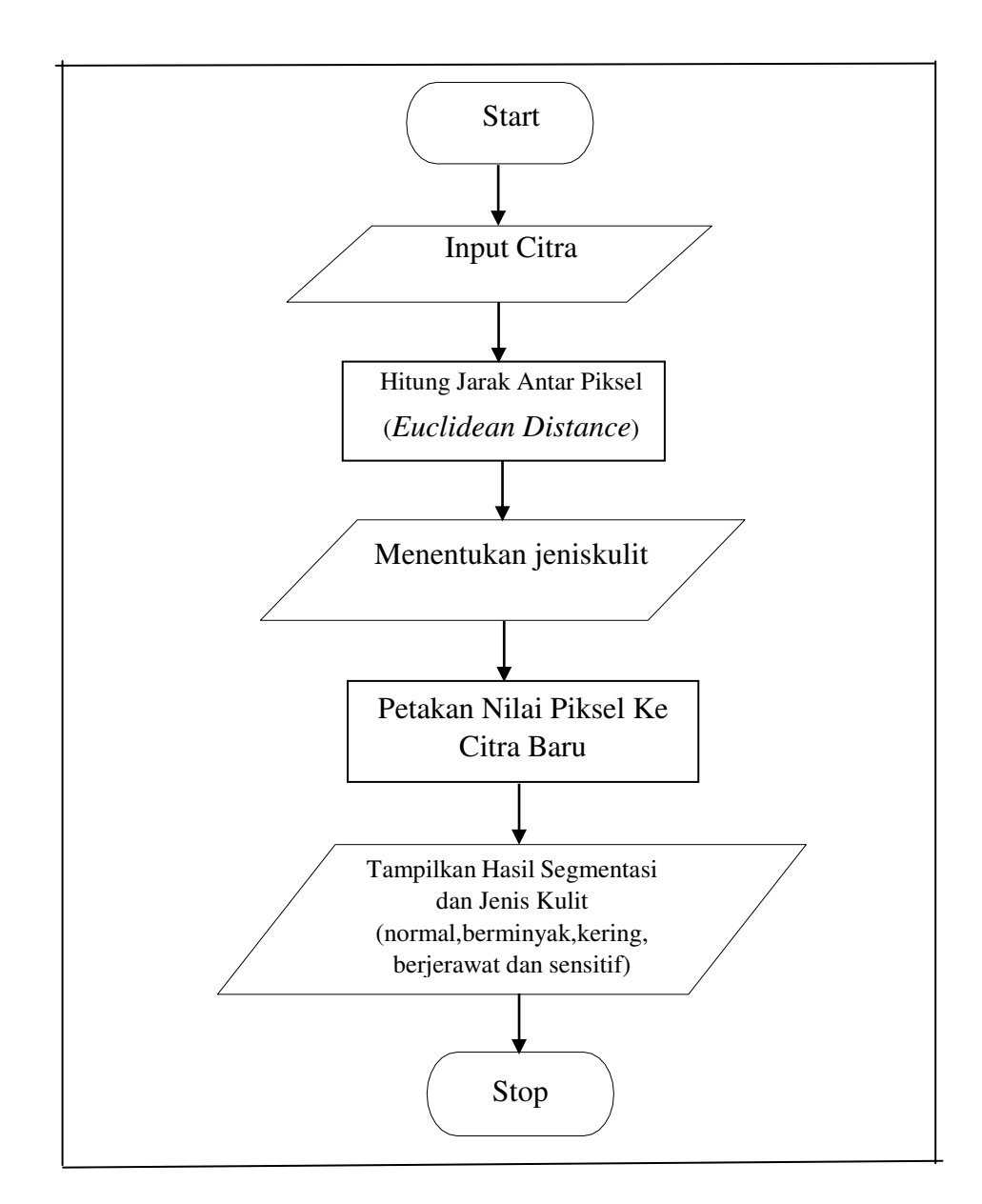

**Gambar 4. 2 Flowchart Aplikasi**

### Keterangan:

Pada *flowchart* diatas, input data berupa citra kulit hasil akusisi kamera digital dilakukan pengolahan citra dengan cara segmentasi metode K-Means Clustering dan outputnya berupa citra hasil segmentasi dan penentuan jenis kulitnya normal, berminyak, kering, sensitif dan berjerawat.

### **2. Perancangan Antarmuka**

Rancangan antar muka bagi pengguna untuk melakukan segmentasi dengan algoritma K-Means Clustering bisa dilihat seperti pada Gambar 4.3.

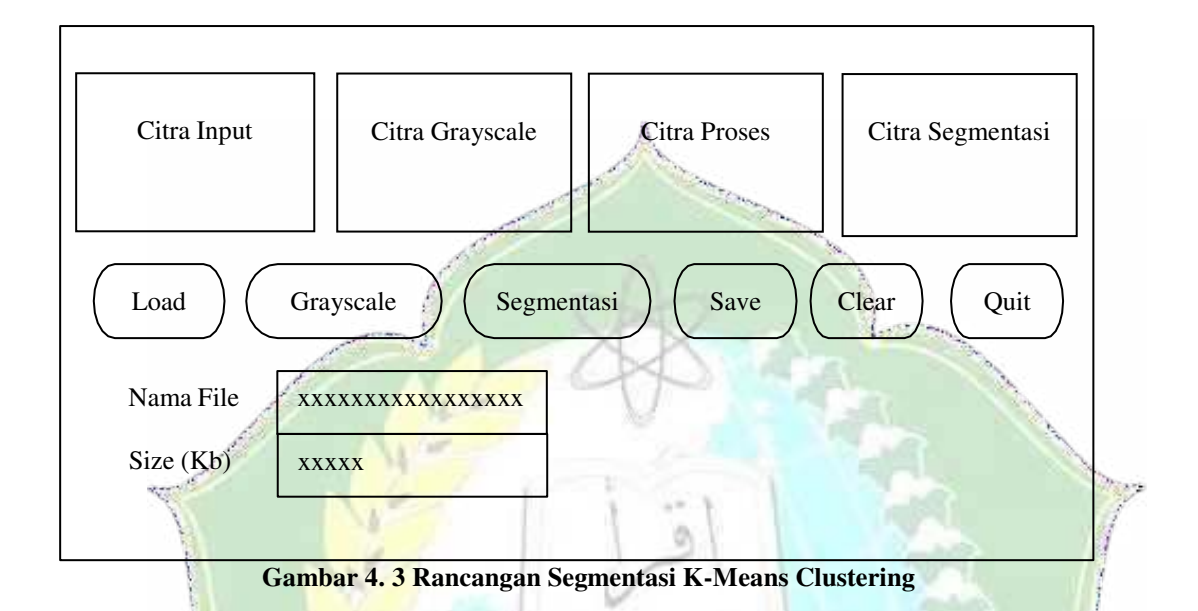

Gambar di atas merupakan gambar perancangan dialog akan gambaran program yang akan dibuat dengan menerapkan metode *K Means Clustering*  dalam segmentasi untuk mengenali jenis wajah. Dimulai dari memasukkan citra wajah yang akan diuji dengan cara menekan *button* "*Load*". Setelah diinput atau memasukkan citra wajah tersebut, kemudian tekan *button*  "*Grayscale*", yang dimana akan muncul citra wajah berubah menjadi citra *grayscale* dan selanjutnya pilih tombol "Segmentasi" untuk melakukan segmentasi dengan metode *K Means Clustering*. Untuk melakukan penyimpanan citra hasil segmentasi, maka pilih tombol "Save", untuk melakukan pembersihan citra proses, maka pilih tombol "Clear" untuk membersihkan hasil ujicoba yang telah dilakukan atau jika ingin mengulangi dengan proses berikutnya, tekan button "*Clear*" dan untuk menutup halaman Dialog, maka pilih tombol "*Quit*".

## **4.1.6 Gambar Tampilan**

### **a. Tampilan** *Form* **Menu**

*Form* menu bentuk utama sistem ditampilkan menggunakan pemisahan bentuk Menu bisa ditinjau pada Gambar 4.4

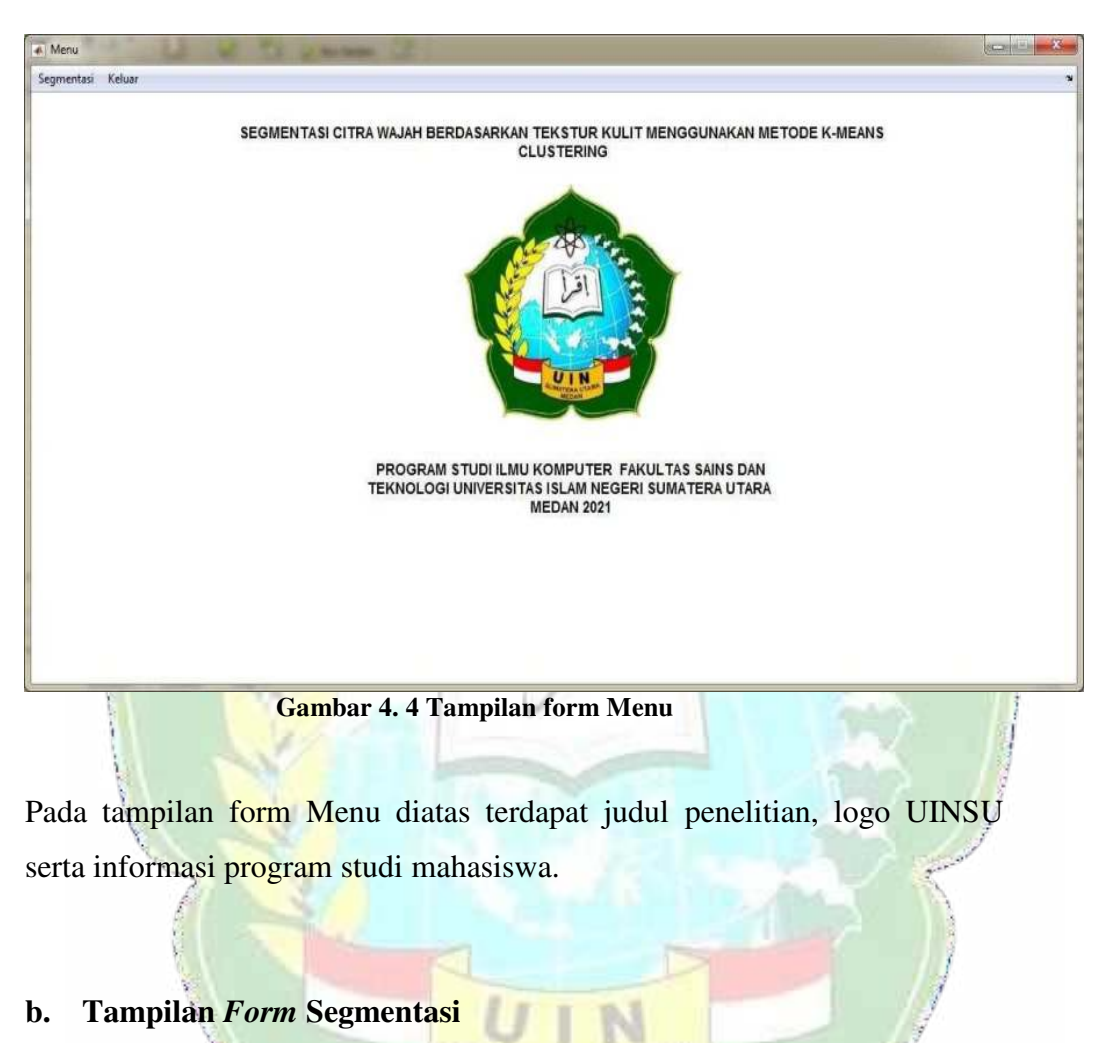

*Form* Segmentasi digunakan untuk menampilkan *form* proses segmentasi citra dengan metode K-Mean Clustering. Tampilan *form* Segmentasi dapat -3 dilihat pada Gambar 4.10.

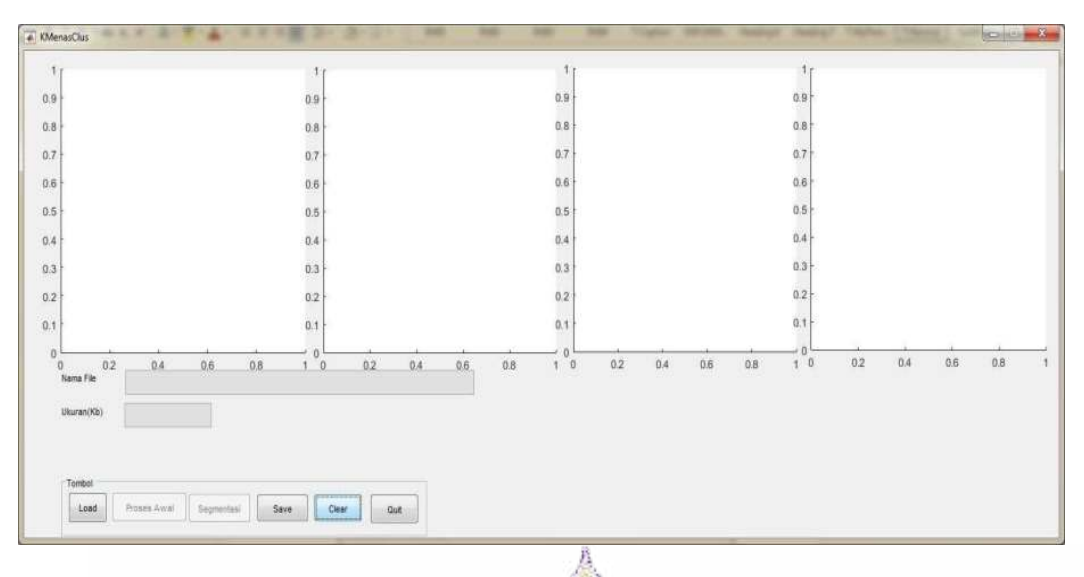

**Gambar 4. 5 Tampilan Form Segmentasi** 

Pada tampilan Segmentasi diatas terdapat 4 kotak *axes* untuk menampilkan citra- citra antara lain adalah citra Input, citra hasil *grayscale*, citra proses serta citra hasil segmentasi. Pada bagian bawah terdapat tampilan nama file citra input dan ukurannya. Setelah semua citra wajah dilakukan segmentasi, maka hasil segmentasinya dimasukkan kedalam tabel seperti pada Tabel

### **4.2 Hasil**

4.8.

## **4.2.1 Pengujian**

Berdasarkan *sample* diatas, akan melalui proses pengujian terhadap objek citra. Setelah itu dilaksanakan pengujian terhadap objek citra digital dengan format *file* jpg. Proses pengujian yaitu masing-masing citra dapat dilakukan masing-masing jenis kulit,  $(N)$  Normal,  $(J)$  berjerawat,  $(K)$ kering, (M) berminyak dan (S) sensitif dan masing-masing diambil 5 sampel citra. Hasil pengujian adalah sebagai berikut.

a. Citra Dagu Normal-1

File citra wajah dengan area dagu jenis kulit normal adalah N-1.jpg dengan ukuran 18.5kb. Hasil segmentasinya dapat dilihat seperti pada Gambar 4.6.

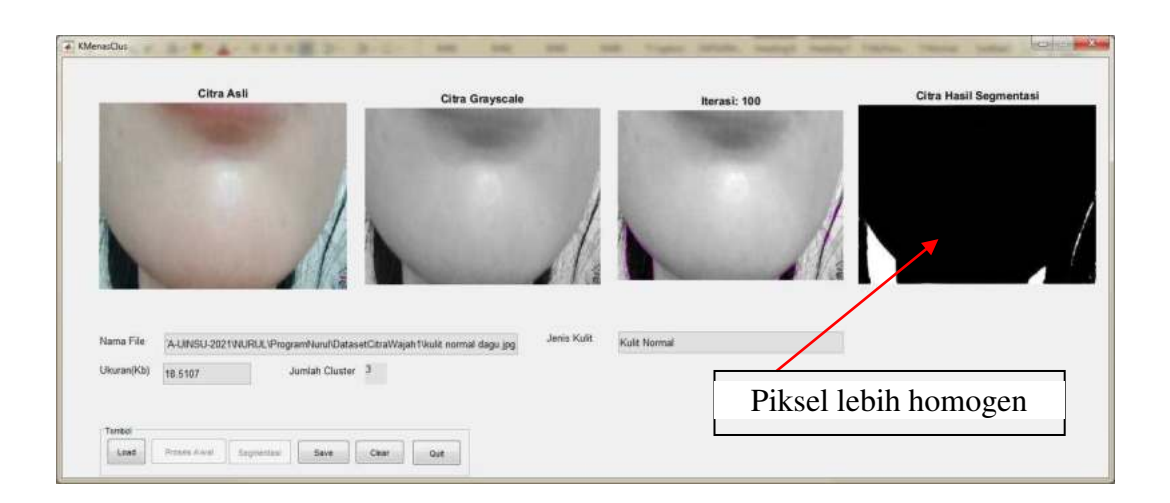

**Gambar 4. 6 Tampilan Segmentasi Citra Dagu Normal-1** 

Pada citra hasil segmentasi diatas diperoleh hasil segmentasi dengan warna hitamputih yang homogen hitam dan putih dan tidak menunjukkan clustercluster.

## b. Citra Pipi Kanan Normal-2

File citra wajah dengan jenis kulit normal adalah N-2.jpg dengan ukuran 17.7 Kb. Hasil segmentasinya dapat dilihat seperti pada Gambar 4.7.

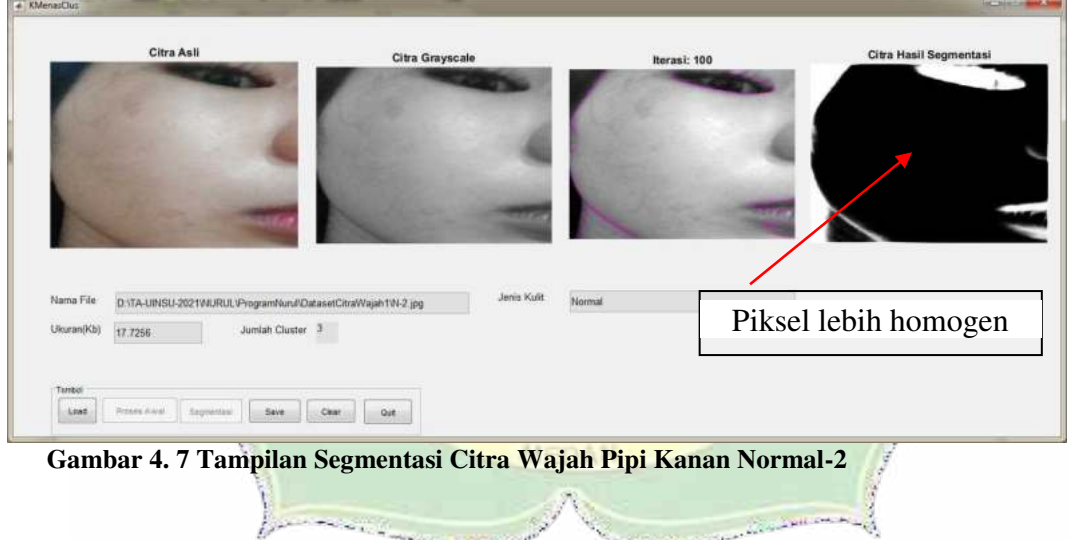

Pada hasil segmentasi pada Gambar 4.12 ditemukan piksel-piksel yang homogen.

c. Citra Pipi Kiri Normal-3

File citra wajah dengan jenis kulit normal adalah N-3.jpg dengan ukuran 17.6 Kb. Hasil segmentasinya dapat dilihat seperti pada gambar dibawah.

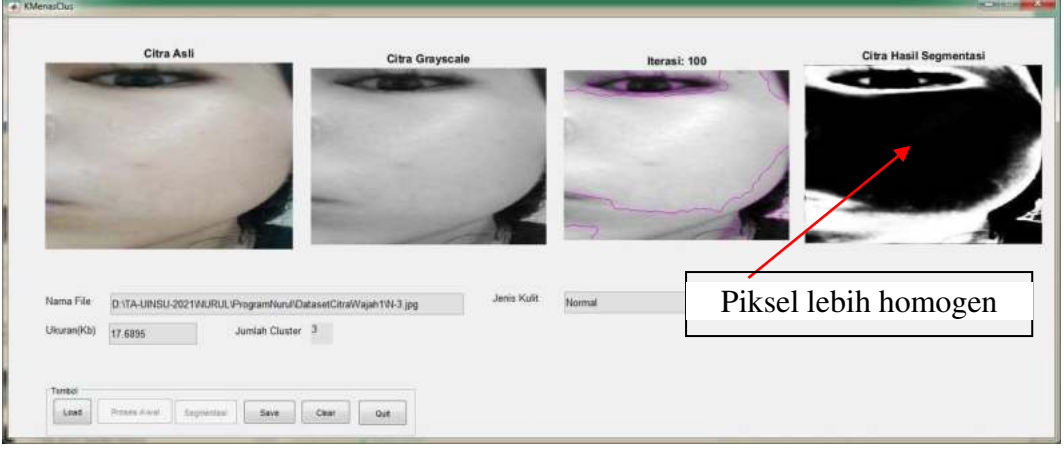

**Gambar 4. 8 Tampilan Segmentasi Citra Dagu Berjerawat-1** 

Pada hasil segmentasi pada Gambar 4.8 ditemukan piksel-piksel yang homogen.

## d. Citra Kening Normal-4

File citra wajah dengan jenis kulit normal adalah N-4.jpg dengan ukuran

16.3 Kb. Hasil segmentasinya dapat dilihat seperti pada Gambar dibawah ini.

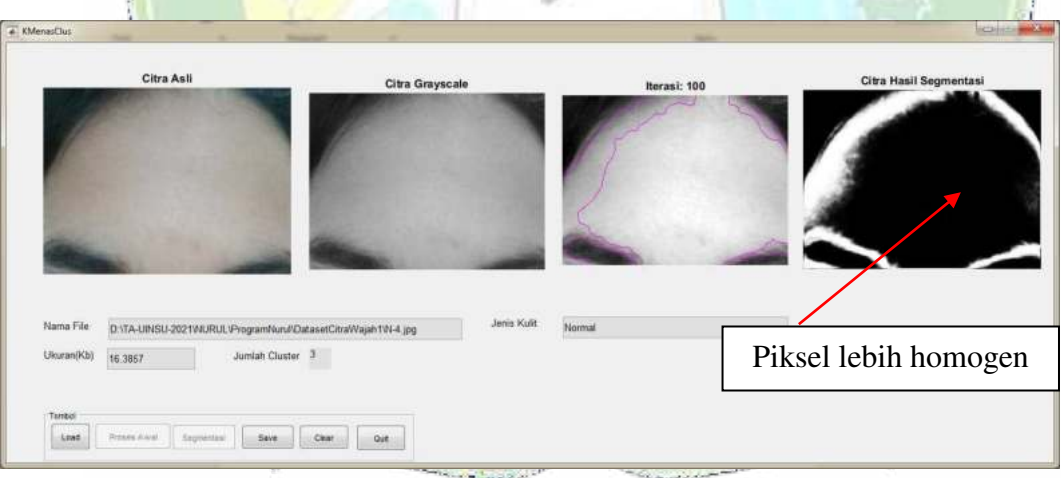

**Gambar 4. 9 Tampilan Segmentasi Citra Wajah Kening Normal-4** 

Pada hasil segmentasi pada Gambar 4.9 ditemukan piksel-piksel yang homogen.

### e. Citra Dagu Berjerawat-1

File citra wajah dagu dengan jenis kulit berjerawat adalah J-1.jpg dengan ukuran

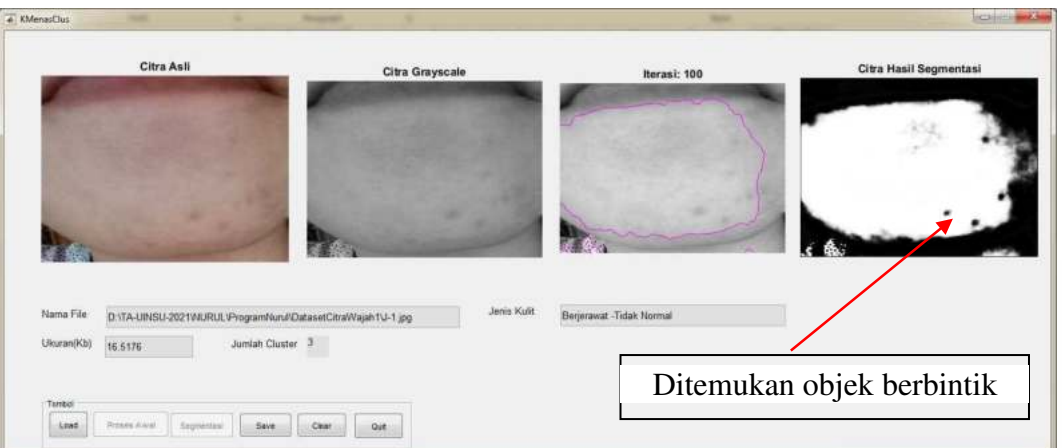

Pada hasil segmentasi pada Gambar 4.15 ditemukan objek bintik-bintik hitamyang merepresentasikan jerawat.

## f. Citra Pipi Kanan Berjerawat-2

File citra wajah pipi kanan dengan jenis kulit berjerawat adalah J-2.jpg denganukuran 32.3 Kb. Hasil segmentasinya dapat dilihat seperti pada Gambar 4.10.

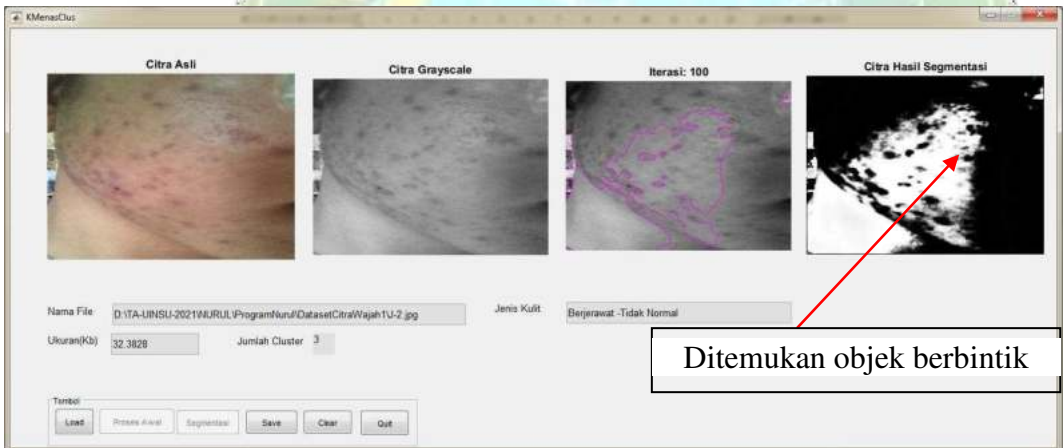

#### **Gambar 4. 10 Tampilan Segmentasi Citra Pipi Kanan Berjerawat-2**

Pada hasil segmentasi pada Gambar 4.16 ditemukan objek bintikbintik hitamyang merepresentasikan jerawat.

### g. Citra Pipi Kiri Berjerawat-3

File citra wajah pipi kiri dengan jenis kulit berjerawat adalah J-3.jpg denganukuran 34.7 Kb. Hasil segmentasinya dapat dilihat seperti pada Gambar 4.11.

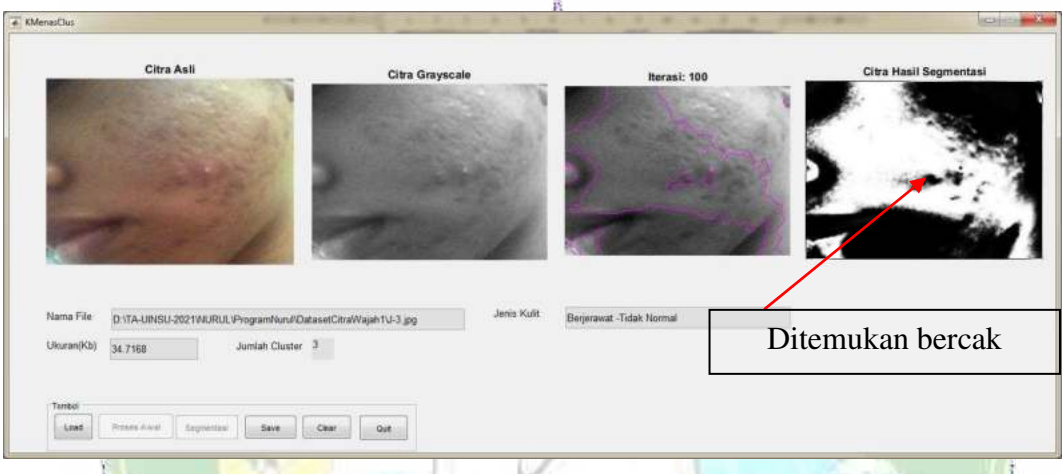

**Gambar 4. 11 Tampilan Segmentasi Citra Pipi Kiri Berjerawat-3** 

Pada hasil segmentasi pada Gambar 4.11 ditemukan objek bintikbintik hitamyang merepresentasikan jerawat.

# h. Citra Kening Berjerawat-4

File citra wajah kening dengan jenis kulit berjerawat adalah J-4.jpg dengan ukuran  $\sim$ 

**MATERA UTARA** 

34.9 Kb. Hasil segmentasinya dapat dilihat seperti pada Gambar 4.12.

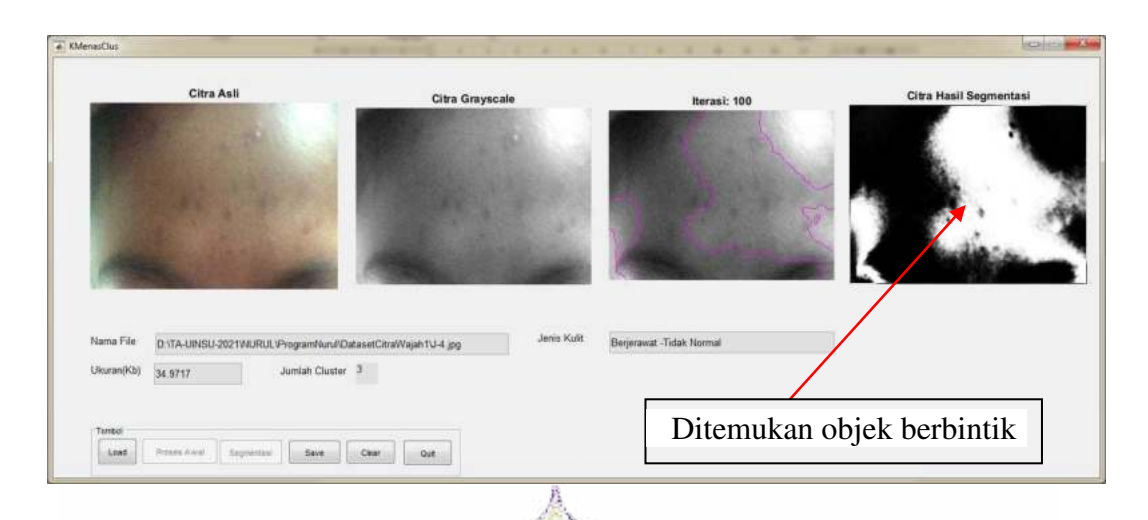

**Gambar 4. 12 Tampilan Segmentasi Citra Kening Berjerawat-4** 

Pada hasil segmentasi pada Gambar 4.18 ditemukan objek bintikbintik hitamyang merepresentasikan jerawat.

i. Citra Dagu Berminyak-1

File citra wajah dagu dengan jenis kulit berminyak adalah M-1.jpg dengan ukuran

17.1 Kb. Hasil segmentasinya dapat dilihat seperti pada Gambar 4.13.

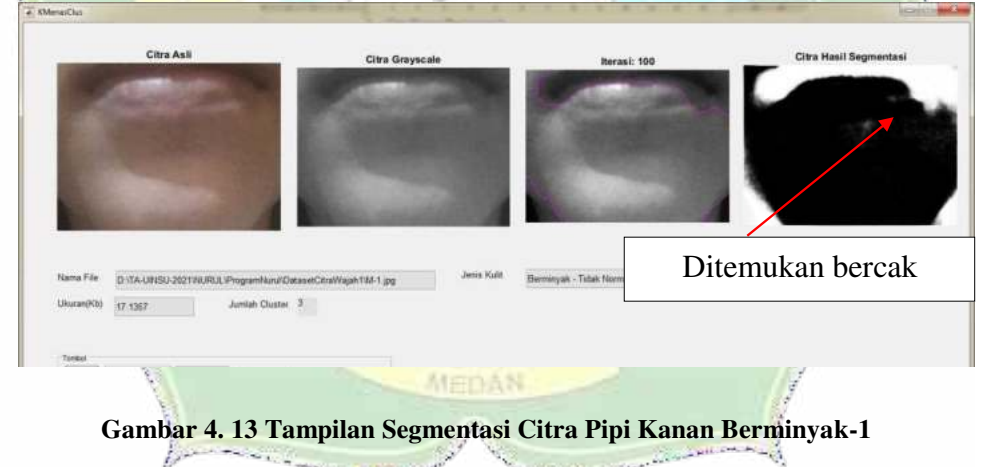

 Pada hasil segmentasi pada Gambar 4.13 ditemukan objek bercak putih yang merepresentasikan sebaran kulit yang berminyak.

## j. Citra Pipi Kanan Berminyak-2

File citra wajah pipi kanan dengan jenis kulit berminyak adalah M-2.jpg denganukuran 16.3 Kb. Hasil segmentasinya bisa dilihat seperti

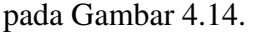

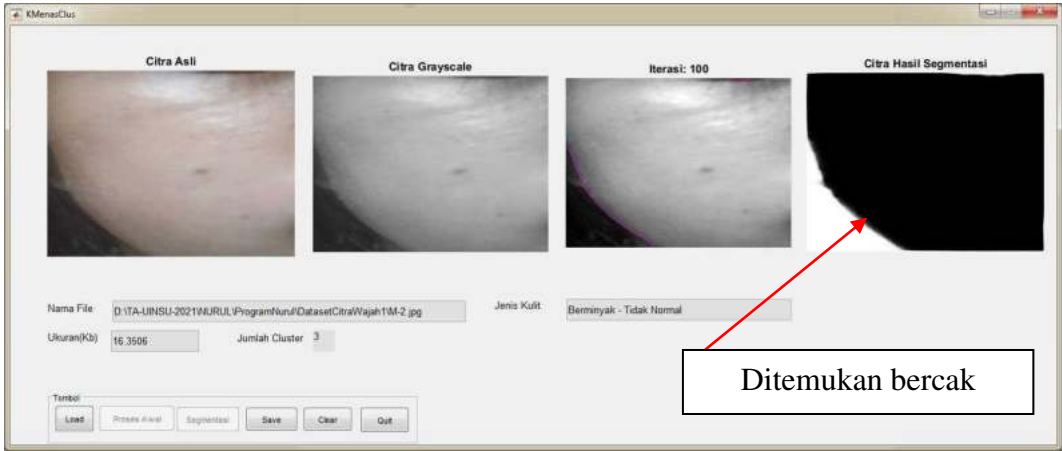

**Gambar 4. 14 Tampilan Segmentasi Citra Pipi Kanan Berminyak-2** 

Pada hasil segmentasi pada Gambar 4.14 ditemukan objek bercak putih yang merepresentasikan sebaran kulit yang berminyak.

k. Citra Pipi Kiri Berminyak-3

File citra wajah pipi kiri dengan jenis kulit berminyak adalah M

-3.jpg denganukuran 17.4 Kb. Hasil segmentasinya dapat dilihat seperti pada Gambar 4.15.

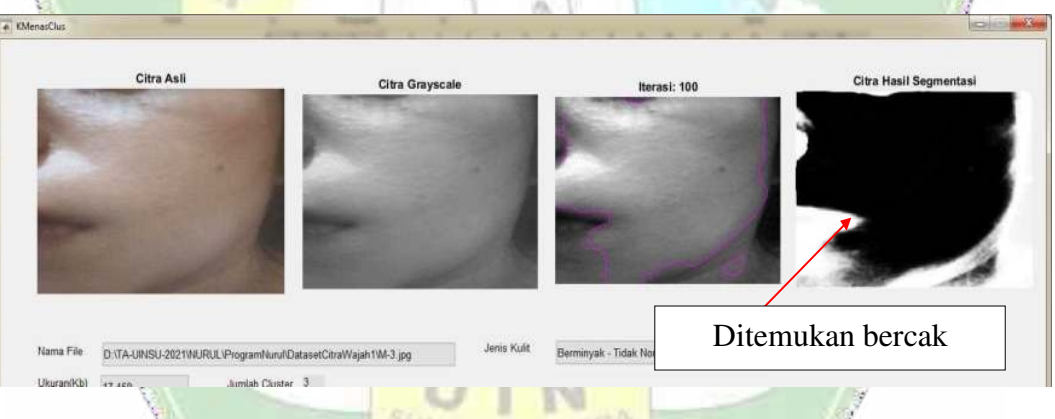

**Gambar 4. 15 ampilan Segmentasi Citra Kening Berminyak-3**  Pada hasil segmentasi pada Gambar 4.15 ditemukan objek bercak putih yang merepresentasikan sebaran kulit yang berminyak.

## l. Citra Kening Berminyak-4

File citra wajah kening dengan jenis kulit berminyak adalah M-4.jpg denganukuran 20.8 Kb. Hasil segmentasinya dapat dilihat seperti pad

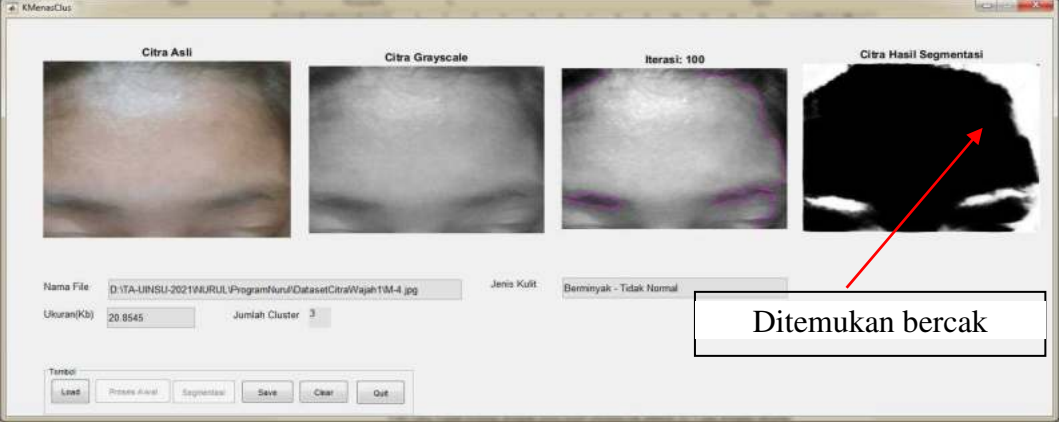

#### **Gambar 4. 16 Tampilan Segmentasi Citra Kening Berminyak-4**

Pada hasil segmentasi pada Gambar 4.16 ditemukan objek bercak putih yang merepresentasikan sebaran kulit yang berminyak.

## m. Citra Dagu Kering-1

File citra wajah dagu dengan jenis kulit kering adalah K-1.jpg dengan ukuran 13.3 Kb. Hasil segmentasinya bisa dilihat seperti pada Gambar 4.17.

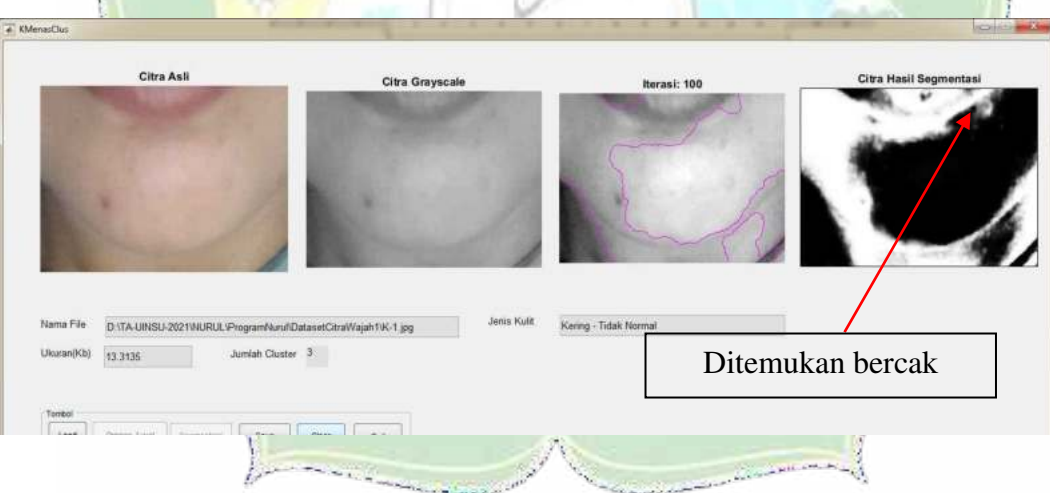

**Gambar 4. 17 Tampilan Segmentasi Citra Pipi Kanan Kering-1**

Pada hasil segmentasi pada Gambar 4.17 ditemukan objek bercak putih yang merepresentasikan sebaran kulit yang kering.

## n. Citra Pipi Kanan Kering-2

File citra wajah pipi kanan dengan jenis kulit kering adalah K-2.jpg denganukuran 18.5 Kb. Hasil segmentasinya bisa dilihat seperti pada Gambar 4.18.

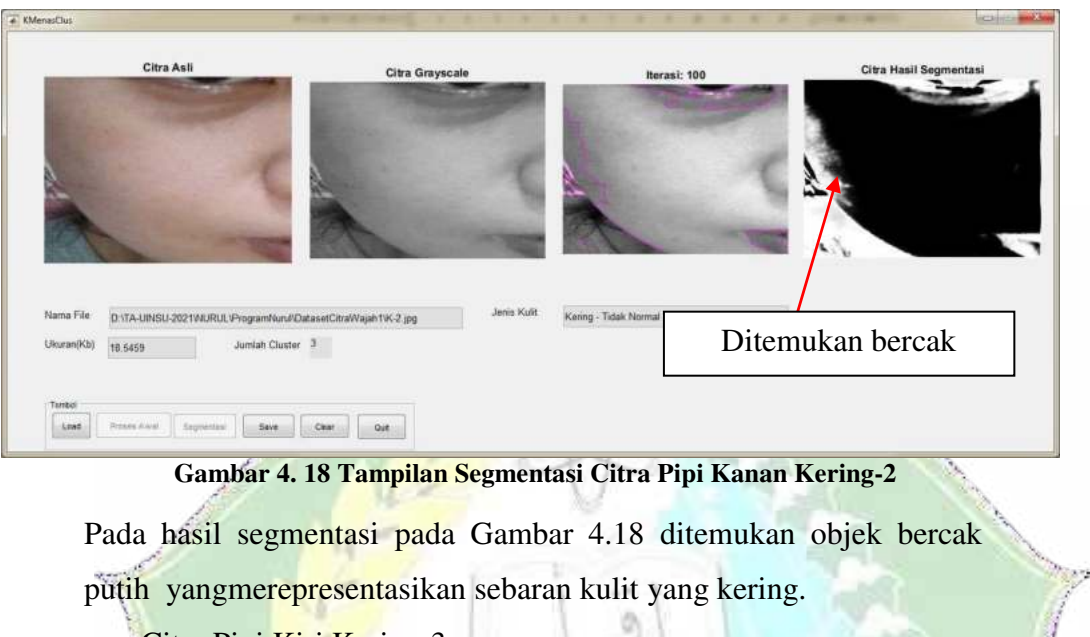

o. Citra Pipi Kiri Kering-3

File citra wajah pipi kiri dengan jenis kulit kering adalah K-3.jpg dengan ukuran

24.7 Kb. Hasil segmentasinya dapat dilihat seperti pada Gambar 4.19.

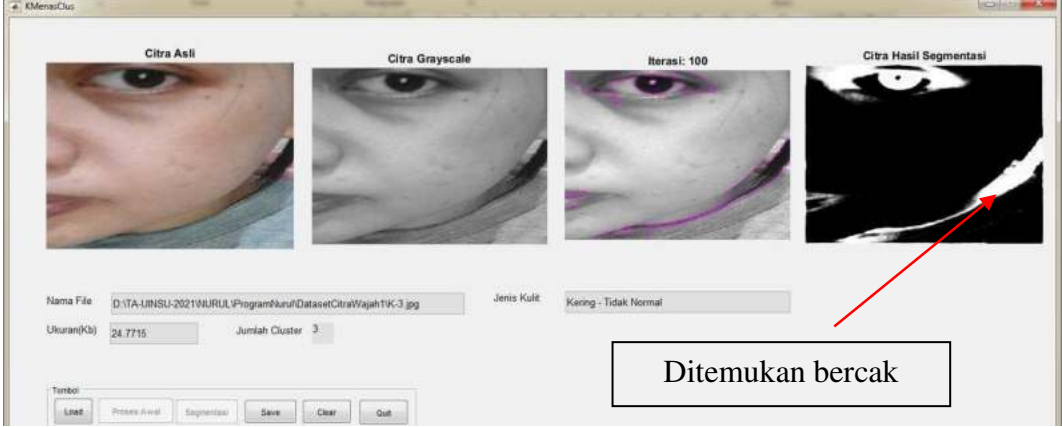

### **Gambar 4. 19 ditemukan objek bercak putih yang merepresentasikan sebaran kulit yang kering.**

### p. Citra Kening Kering-4

File citra wajah kening dengan jenis kulit kering adalah K-4.jpg dengan ukuran 22 Kb. Hasil segmentasinya bisa dilihat seperti pada Gambar 4.20.

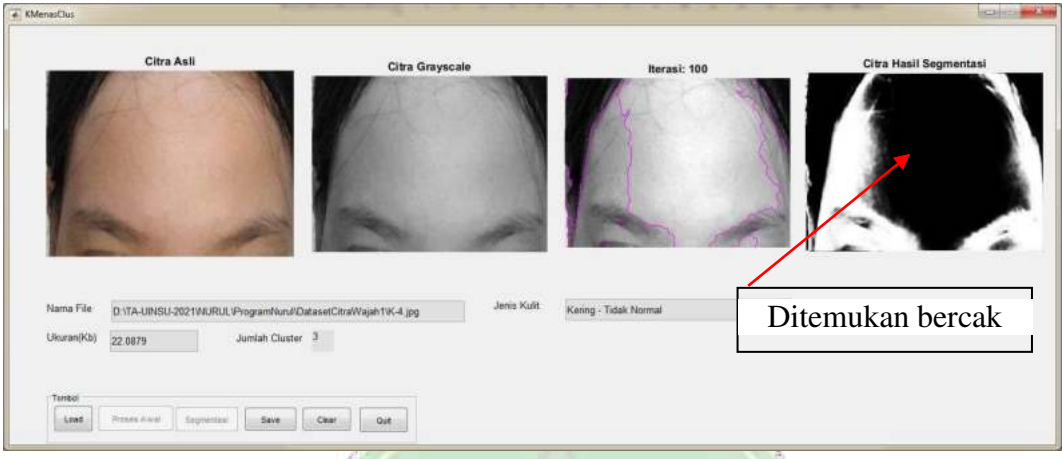

**Gambar 4. 20 Tampilan Segmentasi Citra Kening Kering-4**

Pada hasil segmentasi pada Gambar 4.26 ditemukan objek bercak

putih yang merepresentasikan sebaran kulit yang kering.

q. Citra Dagu Sensitif-1

File citra wajah dagu dengan jenis kulit sensitif adalah S-1.jpg dengan ukuran 20.8 Kb. Hasil segmentasinya dapat dilihat seperti pa da Gambar 4.21

ö

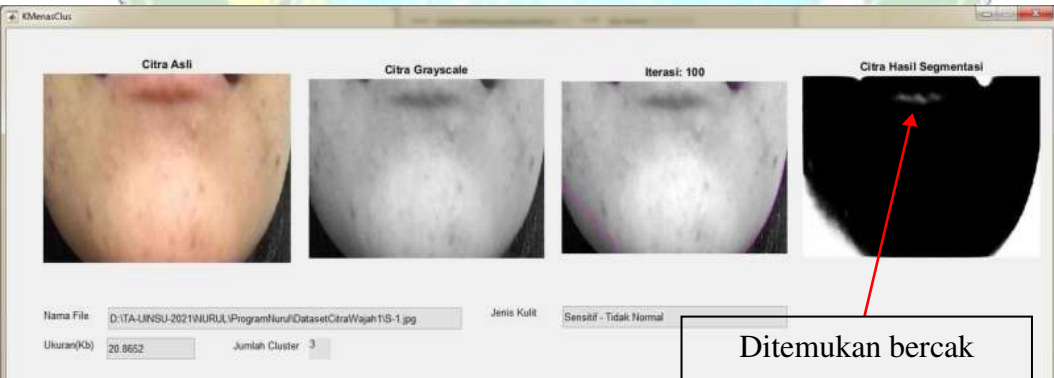

#### **Gambar 4. 21 Tampilan Segmentasi Citra Pipi kanan Sensitif-1**

 Pada hasil segmentasi pada Gambar 4.21 ditemukan objek bercak putih yang merepresentasikan sebaran kulit yang sensitif.

r. Citra Pipi Kanan Sensitif-2

File citra wajah pipi kanan dengan jenis kulit sensitif adalah S-2.jpg denganukuran 26.1 Kb. Hasil segmentasinya bisa dilihat seperti pada Gambar 4.22.

**Gambar 4. 22 Tampilan Segmentasi Citra Pipi kanan Sensitif-2** 

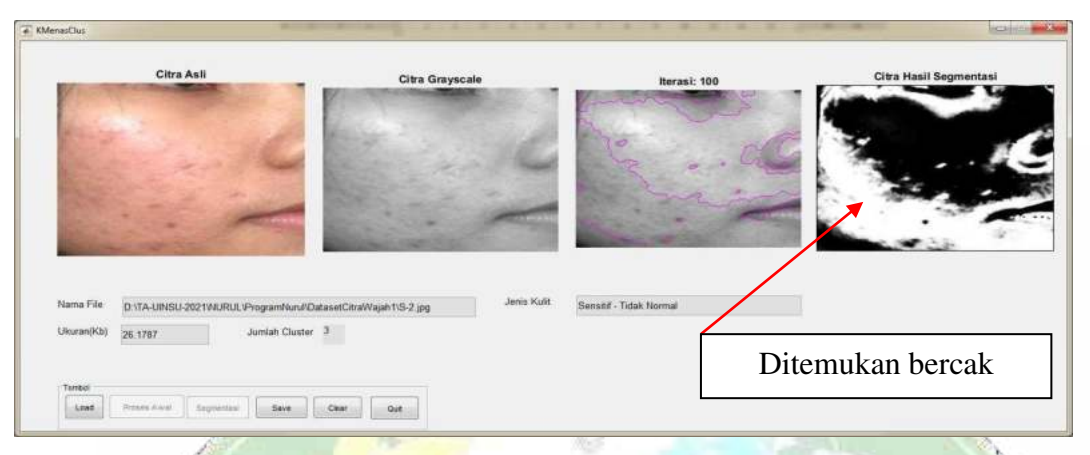

Pada hasil segmentasi pada Gambar 4.22 ditemukan objek bercak putih yang merepresentasikan sebaran kulit yang sensitif.

### s. Citra Pipi Kiri Sensitif-3

 $\frac{1}{2}$ 

File citra wajah pipi kiri dengan jenis kulit sensitif adalah S-3.jpg dengan ukuran

25.1 Kb. Hasil segmentasinya bisa dilihat seperti pada Gambar 4.23.

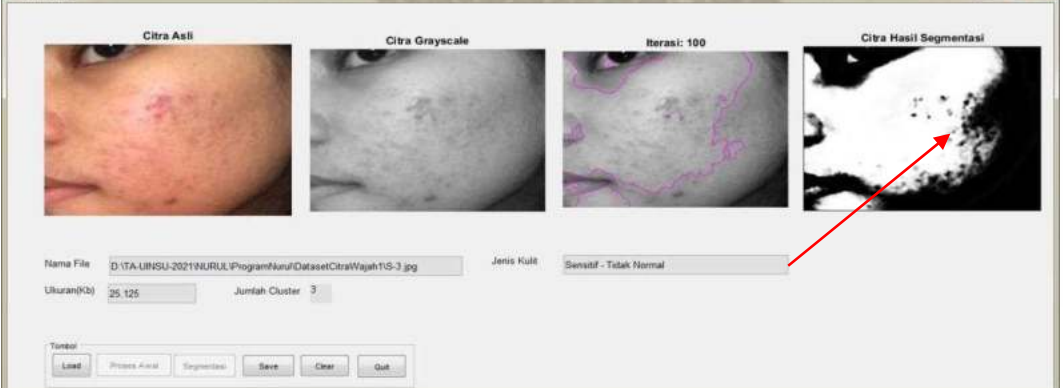

## **Gambar 4. 23 Tampilan Segmentasi Citra Pipi Kiri Sensitif-3**

Pada hasil segmentasi pada Gambar 4.23 ditemukan objek bercak putih yang merepresentasikan sebaran kulit yang sensitif.

t. Citra Kening Sensitif-4

File citra wajah kening dengan jenis kulit sensitif adalah S-4.jpg dengan ukuran

29.6 Kb. Hasil segmentasinya bisa dilihat seperti pada Gambar 4.24.

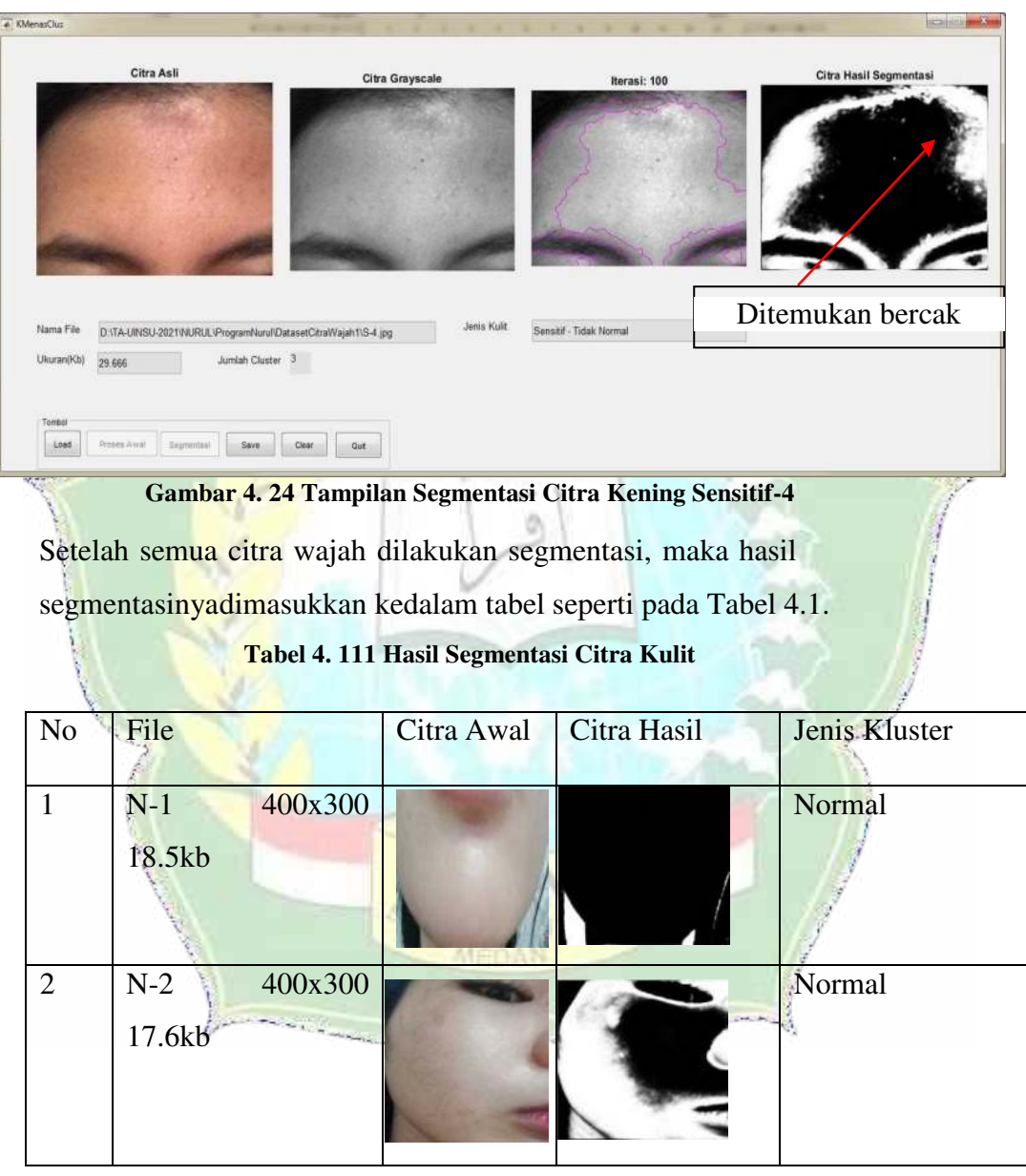

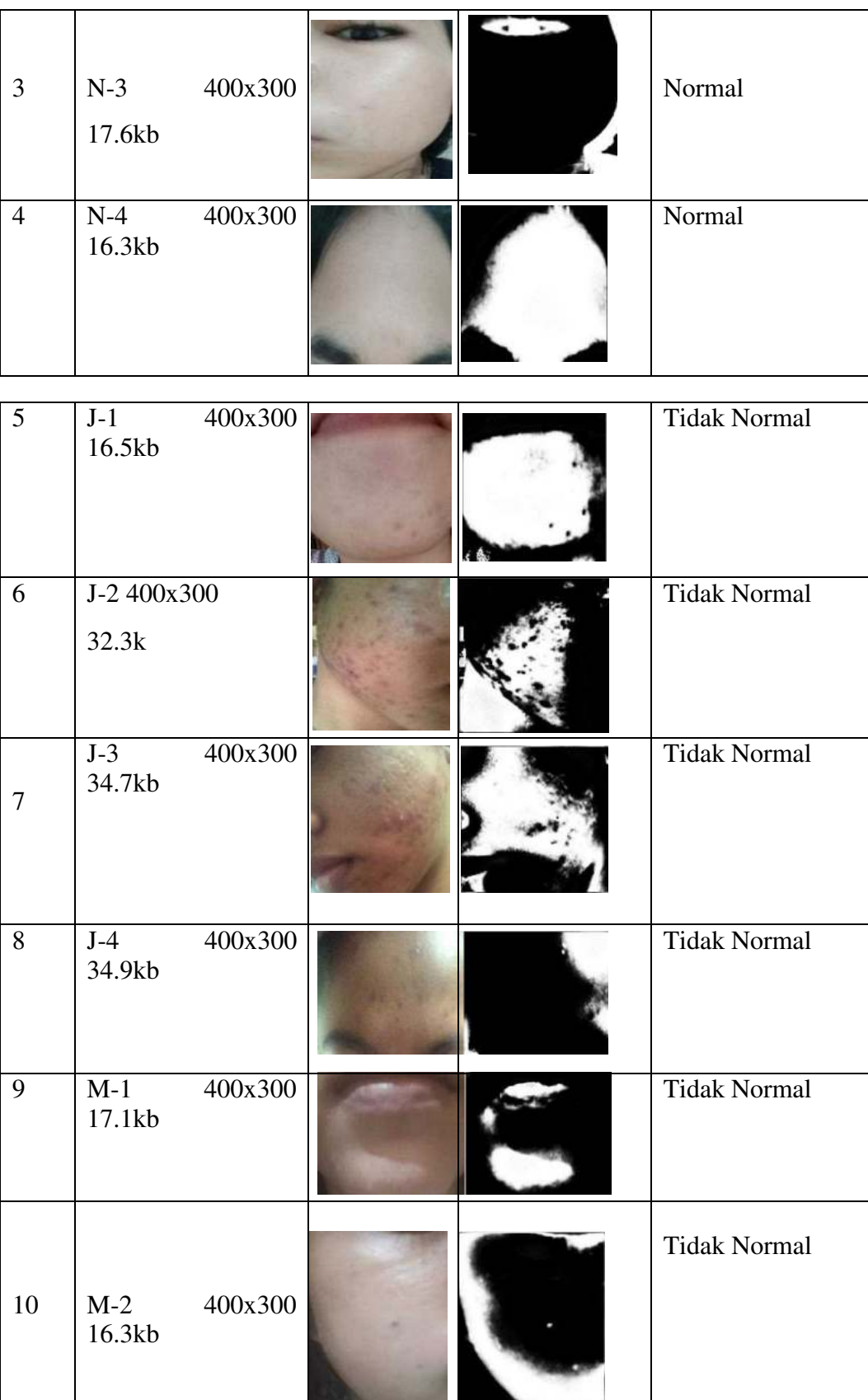

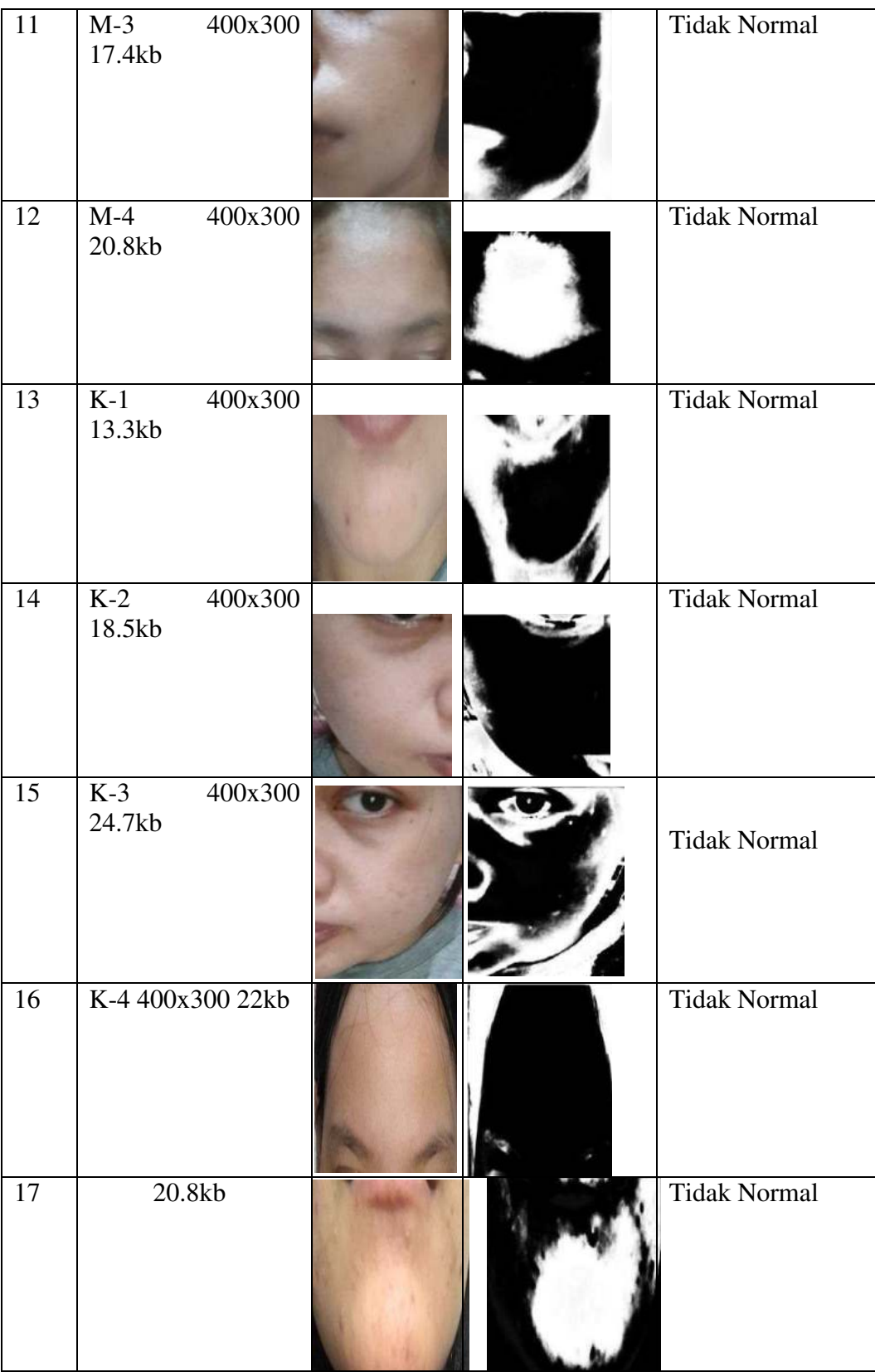

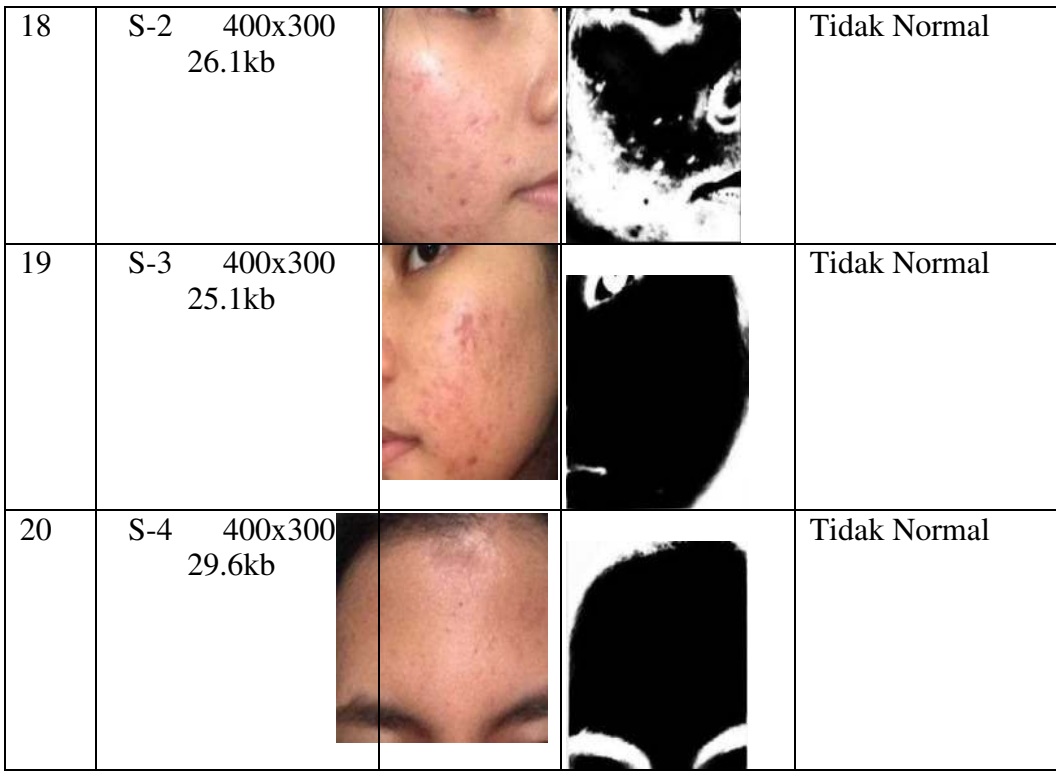

### **4.2.2 Penerapan**

Penerapan sistem ini untuk segmentasi citra wajah jenis normal, berjerawat, berminyak, kering serta sensitif. Dengan menggunakan segmentasi metode K Menas Clustering, maka dapat diperoleh dan menampilkan citra dengan segmen- segmen atau citra dengan pemisahan objek-objek didalamnya dalam hal ini adalah jenis kulitnya yang mana hasil segmentasi kulit normal hampir mirip dengan kulit berminyak dan sensitif dan kulit berjerawat hampir sama dengan kulit sensitif. Oleh sebab itu pada hasil segmentasi ini masih memerlukan pengamatan atau pengolahan lagi untuk dapat digunakan untuk menentukan jenis kulitnya.